4-549-800-**11**(2) (EE)

# **SONY**

# Blu-ray Disc™ / DVD-mängija

# Kasutusjuhised

Täname ostu eest. Enne mängija kasutamist lugege hoolikalt juhiseid.

Alustamine

Taasesitus

Internet

Seadistused ja reguleerimine

Lisateave

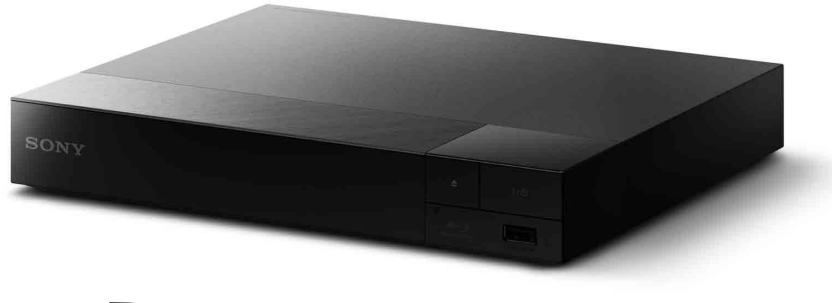

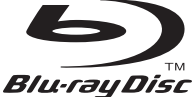

# <span id="page-1-0"></span>**HOIATUS**

Tulekahju või elektrilöögi vältimiseks ärge asetage seadme lähedusse tilkuvaid või pritsivaid esemeid; ärge asetage seadmele vedelikega täidetud anumaid, näiteks vaase.

Elektrilöögi vältimiseks ärge avage korpust. Teenindustööd laske teha vaid vastava väljaõppega personalil.

Toitejuhet tohib vahetada ainult vastava väljaõppega hoolduspersonal.

Ärge asetage akusid või akuga seadet liigse kuumuse kätte, nagu päikesepaiste ja tuli.

#### **ETTEVAATUST!**

Optiliste seadmete kasutamine selle tootega suurendab ohtu silmadele. Kuna Blu-ray Disci / DVD-mängijas kasutatav laserkiir on silmadele kahjulik, ärge üritage korpust lahti võtta. Teenindustööd laske teha vaid vastava väljaõppega personalil.

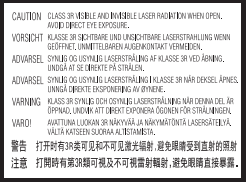

See silt asub laseri kaitsekorpusel seadme sisemuses.

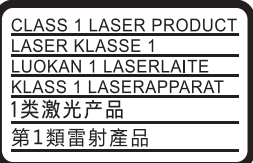

Seade on klassi CLASS 1 LASER toode. Märgistus CLASS 1 LASER PRODUCT asub tagaküljel.

#### **Teade Ühendkuningriigi ja Iiri Vabariigi klientidele**

Seadmele on teie ohutuse ja mugavuse huvides paigaldatud valatud pistik, mis vastab standardile BS1363. Kui kaasasoleva juhtme kaitse on vaja välja vahetada, tuleb kasutada kaasasolevaga sama võimsusega kaitset, mis vastab standardile ASTA või BSI kuni BS1362 (nt märgistusega või ). Kui seadmega kaasasoleval pistikul on eemaldatav kaitsmekate, siis veenduge, et kinnitate kaitsmekatte pärast kaitsme vahetamist. Ärge kunagi kasutage pistikut ilma kaitsmekatteta. Kui peaksite kaitsmekatte kaotama, võtke ühendust lähima Sony teenindusega.

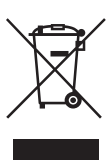

#### **Vanade elektri- ja elektroonikaseadmete käitlemine (kehtib Euroopa Liidus ja teistes Euroopa riikides, kus on eraldi toimivad kogumissüsteemid)**

See sümbol tootel või selle pakendil näitab, et seda toodet ei tohi olmejäätmetena käidelda. See tuleb viia spetsiaalsesse kogumispunkti, kus see taastöödeldakse elektri- ja elektroonikaseadmetele kohaselt. Tagades toote reeglitepärase utiliseerimise, aitate ära hoida võimalikke keskkonda ja tervist mõjutavaid negatiivseid tagajärgi, mis selle toote ebakorrektse käitlemise tõttu võivad tekkida. Materjalide taastöötlemine aitab säästa loodusressursse. Täpsema teabe saamiseks toote taastöötlemise kohta võtke ühendust kohaliku linnavalitsuse, lähedalasuva jäätmekäitluse teenusepunkti või kauplusega, kust selle toote ostsite.

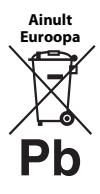

**Kasutatud akude käitlemine (kehtib Euroopa Liidus ja teistes Euroopa riikides, kus on eraldi toimivad kogumissüsteemid)**

See sümbol akul või pakendil näitab, et tootega kaasasolevat

akut ei tohi olmejäätmetena käidelda. Teatud akudel võidakse seda sümbolit kasutada koos keemilise sümboliga. Elavhõbeda (Hg) või tina (Pb) keemiline sümbol lisatakse, kui aku sisaldab enam kui 0,0005% elavhõbedat või 0,004% tina. Tagades akude reeglitepärase utiliseerimise, aitate ära hoida võimalikke keskkonda ja tervist mõjutavaid negatiivseid tagajärgi, mis aku ebakorrektse käitlemise tõttu võivad tekkida. Materjalide taastöötlemine aitab säästa loodusressursse.

Toodete puhul, mis nõuavad ohutuse, jõudluse või andmete terviklikkuse tõttu alalist ühendust kaasatud akuga, tohib akut vahetada vaid kvalifitseeritud hoolduspersonal. Aku reeglitepärase käitlemise tagamiseks viige toode kasutusea lõppedes spetsiaalsesse kogumispunkti, kus see taastöödeldakse elektri- ja elektroonikaseadmetele kohaselt.

Kõigi teiste akude puhul vaadake jaotist, kus räägitakse aku ohutust eemaldamisest tootest. Viige aku spetsiaalsesse kogumispunkti, kus see taastöödeldakse kasutatud akudele kohaselt.

Täpsema teabe saamiseks toote või aku taastöötlemise kohta võtke ühendust kohaliku omavalitsuse, lähedalasuva jäätmekäitluse teenusepunkti või kauplusega, kust selle toote ostsite.

Selle toote on tootnud Sony Corporation (aadressiga 1-7-1 Konan Minato-ku Tokyo, 108-0075 Jaapan) või selle esindaja. Küsimusi seoses toote ühilduvuse kohta Euroopa Liidu õigusaktidega võite küsida volitatud esindajalt Sony Deutschland GmbH, Hedelfinger Strasse 61, 70327 Stuttgart, Saksamaa. Hooldus- või garantiiprobleemide korral võtke ühendust aadressil, mille leiate eraldi hooldus- või garantiidokumentidest.

#### **Ettevaatusabinõud**

- Seadme töötingimused on 220–240 V vahelduvool, 50/60 Hz. Veenduge, et seadme tööpinge on identne kohaliku toiteallikaga.
- Paigaldage seade nii, et hädaolukorras saab toitejuhtme viivitamatult seinapistikust eemaldada.

#### **Teatis Euroopa klientidele (ainult BDP-S5500)**

 $\epsilon$ 

Käesolevaga kinnitab Sony Corporation, et see seade vastab direktiivi 1999/5/EC põhinõuetele ja muudele kehtivatele sätetele. Üksikasjad leiate järgmiselt veebilehelt: http://www.compliance.sony.de/

# <span id="page-3-0"></span>**Ettevaatusabinõud**

Seadet on katsetatud ja see vastab elektromagnetilise ühilduvuse direktiivis välja toodud piirangutele juhul, kui kasutatakse vähem kui 3 meetri pikkust ühenduskaablit.

#### **Paigaldamine**

- Asetage mängija piisava ventilatsiooniga kohta, et mängija üle ei kuumeneks.
- Tulekahju vältimiseks ärge katke seadme õhuava ajalehe, laudlina, kardina või muu sarnasega.
- Ärge asetage seadmele lahtise leegiga esemeid (nt süüdatud küünlaid).
- Ärge paigaldage mängijat suletud ruumi, näiteks raamaturiiulisse või sarnasesse kohta.
- Ärge kasutage mängijat välitingimustes, sõidukites, laevades ega muudes veesõidukites.
- <span id="page-3-1"></span>• Kui mängija tuuakse külmast sooja või paigaldatakse väga niiskesse ruumi, võib niiskus kondenseeruda mängija sisse läätsedele. Sellisel juhul ei pruugi mängija korralikult töötada. Eemaldage plaat ja jätke mängija sisse umbes pooleks tunniks kuni tunniks, et niiskus aurustuks.
- Ärge paigaldage mängijat kaldu. See on mõeldud kasutamiseks ainult horisontaalasendis.
- Ärge asetage esipaneeli ette metallesemeid. See võib piirata raadiolainete vastuvõttu.
- Ärge asetage mängijat kohta, kus kasutatakse meditsiiniseadmeid. See võib põhjustada meditsiiniseadmete talitlushäireid.
- Kui kasutate südamestimulaatorit või muud meditsiiniseadet, pidage enne traadita kohtvõrgu funktsiooni kasutamist nõu arsti või meditsiiniseadme tootjaga.
- Mängija paigaldamisel ja kasutamisel peab minimaalne vahekaugus mängija ja inimese keha (sh jäsemed: käelabad, randmed, jalalabad ja pahkluud) vahel olema vähemalt 20 cm.
- Ärge asetage mängija peale raskeid või kõikuvaid esemeid.
- Ärge sisestage plaadisahtlisse muid esemeid kui plaate. Selline teguviis võib kahjustada mängijat või eset.
- Mängija teisaldamisel võtke ketas sahtlist välja. Vastasel juhul võite plaati kahjustada.
- Eemaldage mängija liigutamisel vahelduvvoolu toitejuhe (toiteallikas) ja kõik muud kaablid mängija küljest.

#### **Toiteallikad**

- Mängija on vahelduvvoolu võrgus seni, kuni seda pole seinakontaktist eemaldatud, isegi kui mängija ise on välja lülitatud.
- Kui te ei kasuta mängijat pikemat aega, eemaldage see kindlasti seinakontaktist. Vahelduvvoolu toitejuhtme (toiteallika) eemaldamiseks võtke tõmbamiseks kinni pistikust, mitte juhtmest.
- Vahelduvvoolu toitejuhtme (toiteallika) kahjustuste vältimiseks järgige järgmiseid punkte. Ärge kasutage vahelduvvoolu toitejuhet (toiteallikat), kui see on kahjustatud, kuna see põhjustab elektrilöögi või tulekahju ohtu.
	- Ärge survestage vahelduvvoolu toitejuhet (toiteallikat) mängija ja seina, riiuli jne vahel.
	- Ärge asetage midagi rasket vahelduvvoolu toitejuhtmele (toiteallikale) ega tõmmake vahelduvvoolu toitejuhtmest (toiteallikast) endast.

#### **AC-adapter**

- Kasutage mängijaga kaasas olevat AC-adapterit, kuna muud adapterid võivad põhjustada talitlushäireid.
- Ärge demonteerige ega pöördprojekteerige.
- Ärge asetage AC-adapterit suletud ruumi, näiteks raamaturiiulisse või AV-kappi.
- Ärge ühendage AC-adapterit reisija elektritrafoga, mis võib tekitada kuumust ja põhjustada rikke.
- Ärge laske kukkuda ega põruda.

#### **Helitugevuse reguleerimine**

Ärge suurendage helitugevust, kui kuulate osa, kus helitugevuse tase on väga madal või helisignaal puudub. Suur heltugevus võib kahjustada teie kõrvu ja kõlareid.

#### **Puhastamine**

Puhastage korpust, paneeli ja juhtnuppe pehme riidega. Ärge kasutage abrasiivset svammi, küürimispulbrit või lahustit, näiteks alkoholi või bensiini.

#### **Puhastusplaadid, plaadi/läätse puhastid**

Ärge kasutage puhastusplaate ega plaadi/läätse puhasteid (sh niiskeid või pihustatavaid). Need võivad põhjustada seadme talitlushäireid.

#### **Osade vahetamine**

Mängija remontimisel võib vahetatud osad taaskasutuse või ümbertöötlemise eesmärgil kokku koguda.

#### **Pistikuga HDMI OUT ühendamine**

Järgige järgmiseid juhiseid, kuna vale käsitsemine võib pistikut HDMI OUT ja konnektorit kahjustada.

• Ühitage hoolikalt mängija tagaküljel olev pistik HDMI OUT ja HDMI-konnektor, kontrollides nende kujusid. Veenduge, et konnektor ei oleks tagurpidi või kaldus.

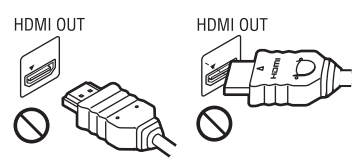

• Mängijat liigutades eemaldage kindlasti HDMI-kaabel.

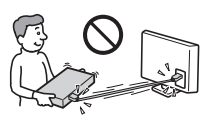

• Hoidke HDMI-kaablit ühendades või eemaldades HDMI-konnektorit sirgelt. Ärge väänake ega suruge HDMIkonnektorit jõuga pistikusse HDMI OUT.

#### **3D-video vaatamine (ainult BDP-S5500/S4500)**

Mõnel inimesel võib 3D-videote vaatamisega kaasneda ebamugavustunne (nt tuleb silmi kissitada, tekib väsimus või iiveldus). Sony soovitab kõigil vaatajatel 3D-videote vaatamisel regulaarseid pause teha. Vajalike pauside pikkus ja sagedus on erinevatel inimestel erinev. Tehke seda oma mugavuse järgi. Kui tunnete ebamugavust, lõpetage 3D-video vaatamine, kuni ebamugavustunne kaob. Vajadusel pidage nõu arstiga. Vaadake ka (i) kasutusjuhendit ja/ või tootega kasutatavate seadmete või Blu-ray Disci sisu hoiatusteadet, ja (ii) meie veebisaiti (http://www.sony-europe.com/myproduct/), kust leiate uusimat teavet. Väikeste (eriti alla 6-aastaste) laste nägemine on alles välja arenemas. Enne kui lubate väikestel lastel vaadata 3D-videoid, pidage nõu arstiga (nt lastearsti või silmaarstiga). Täiskasvanud peavad lapsi juhendama veendumaks, et jälgitakse ülaltoodud soovitusi.

### **OLULINE TEATIS**

Ettevaatust! Mängija võib liikumatut videopilti või ekraanikuva pilti hoida teleriekraanil lõputult. Kui jätate liikumatu videopildi või ekraanikuva pildi teleriekraanile kuvatuna pikaks ajaks, riskite püsikahjustustega teleriekraanile. Plasmaekraaniga paneeltelerid ja projektsioonitelerid on selle suhtes tundlikud.

Kui teil on mängija kohta küsimusi või sellega probleeme, võtke ühendust lähima Sony edasimüüjaga.

#### **Kopeerimiskaitse**

Arvestage, et nii Blu-ray Disc™-idel kui DVD-andmekandiatel on täiustatud sisukaitsesüsteemid. Need süsteemid nimega AACS (Advanced Access Content System) ja CSS (Content Scramble System) võivad taasesitusel, analoogväljastamisel ja muude sarnaste funktsioonide kasutamisel sisaldada teatud piiranguid. Toote kasutus ja kehtivad piirangud võivad sõltuvalt ostukuupäevast erineda, kuna AACS-i juhtkond võib pärast ostmist kehtestada uued piirangud või olemasolevaid muuta.

#### <span id="page-5-0"></span>**Cinavia teatis**

See toode kasutab osade äriliselt toodetud filmide ja videote ning nende heliribade volitamata koopiate kasutamise piiramiseks Cinavia tehnoloogiat. Kui tuvastatakse volitamata koopia keelatud kasutamine, kuvatakse teade ja taasesitus või kopeerimine katkestatakse.

Lisateavet Cinavia tehnoloogia kohta leiate Cinavia võrgus olevast tarbija teabekeskusest aadressil http://www.cinavia.com. Kui soovite Cinavia kohta lisateavet posti teel, saatke postkaart oma postiaadressiga sellele aadressile: Cinavia Consumer Information Center, P.O. Box 86851, San Diego, CA, 92138, USA.

#### **Kasutusjuhendi teave**

Kaanefotol on mudel BDP-S5500.

#### **Autoriõigused ja kaubamärgid**

- Java on ettevõtte Oracle ja/või selle sidusettevõtete kaubamärk.
- Toodetud ettevõtte Dolby Laboratories litsentsi alusel. Dolby ja topelt-D sümbolid on ettevõtte Dolby Laboratories kaubamärgid.

• DTS-i patente vt veebilehelt http://patents.dts.com. Toodetud ettevõtte DTS Licensing Limited litsentsi alusel. DTS, selle sümbol ning DTS ja sümbol üheskoos on ettevõtte DTS, Inc. registreeritud kaubamärgid, DTS 2.0+Digital Out on sama ettevõtte kaubamärk. © DTS, Inc. Kõik õigused kaitstud.

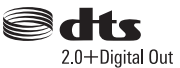

- Mõisted HDMI® ja HDMI High-Definition Multimedia Interface ning HDMI logo on ettevõtte HDMI Licensing LLC kaubamärgid või registreeritud kaubamärgid Ameerika Ühendriikides ja muudes riikides.
- Blu-ray Disc™, Blu-ray™, BD-LIVE™, BONUSVIEW™ ja nende logod on ettevõtte Blu-ray Disc Association kaubamärgid.
- Blu-ray 3D™ ja Blu-ray 3D™ logod on ettevõtte Blu-ray Disc Association kaubamärgid.\*1

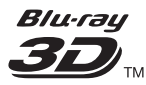

- DVD logo on ettevõtte DVD Format/ Logo Licensing Corporation kaubamärk.
- DVD+RW, DVD-RW, DVD+R-i, DVD-R-i, DVD VIDEO ja CD logod on kaubamärgid.
- BRAVIA on ettevõtte Sony Corporation kaubamärk.
- MPEG Layer-3 helikodeerimise tehnoloogia ja patent on litsentsitud ettevõtetelt Fraunhofer IIS ja Thomson.
- See toode sisaldab ettevõtte Verance Corporation litsentsi alusel kasutatavat omandiõigustega kaitstud tehnoloogiat ja seda kaitseb USA patent 7 369 677 ja teised USA-s ja terves maailmas kehtivad ja ootelolevad patendid, ning ka sellise tehnoloogia teatud aspektidele kehtivad autoriõigused ja ärisaladuste kaitse.

Cinavia on ettevõtte Verance Corporation kaubamärk. Autoriõigused 2004–2010 — Verance Corporation. Kõik õigused kuuluvad Verance'ile. Pöördprojekteerimine ja demonteerimine on keelatud.

• Windows Media on ettevõtte Microsoft Corporation registreeritud kaubamärk või kaubamärk USA-s ja/või teistes riikides.

See toode sisaldab tehnoloogiat, millele kehtivad ettevõtte Microsoft teatud intellektuaalse omandi õigused. Selle tehnoloogia kasutamine või levitamine väljaspool seda toodet on ilma ettevõtte Microsoft vastava(te) litsentsi(de)ta keelatud.

Sisuomanikud kasutavad Microsoft PlayReady™-i sisu juurdepääsu tehnoloogiat intellektuaalomandi, sh autoriõigustega kaitstud sisu kaitsmiseks. See seade kasutab PlayReady-tehnoloogiat, et juurde pääseda PlayReadyga kaitstud sisule ja/või WMDRM-iga kaitstud sisule. Kui seade ei suuda sisu kasutamisel piiranguid korralikult jõustada, võivad sisu omanikud taotleda Microsoftilt seadme võime tarbida PlayReadyga kaitstud sisu tühistamist. Tühistamine ei tohiks mõjutada kaitsmata sisu või sisu, mida kaitsevad muud sisu juurdepääsu tehnoloogiad. Sisu omanikud võivad teilt nende sisule juurdepääsemiseks nõuda PlayReady täiustamist. Kui sellest keeldute, ei pääse te täiustamist nõudvale sisule juurde.

• Gracenote, Gracenote'i logo ja logo tüüp, Powered by Gracenote, Gracenote MusicID, Gracenote VideoID ning Gracenote Video Explore on registreeritud kaubamärgid või ettevõtte Gracenote, Inc. kaubamärgid Ameerika Ühendriikides ja/või muudes riikides.\*1

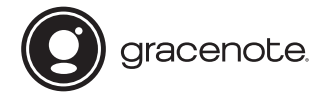

- Wi-Fi®, Wi-Fi Protected Access® ja Wi-Fi Alliance® on ettevõtte Wi-Fi Alliance registreeritud kaubamärgid.\*2
- Wi-Fi CERTIFIED™, WPA™, WPA2™, Wi-Fi Protected Setup™, Miracast™ ja Wi-Fi CERTIFIED Miracast™ on ettevõtte Wi-Fi Alliance registreeritud kaubamärgid.\*2
- Wi-Fi CERTIFIED-i logo on ettevõtte Wi-Fi Alliance sertifitseerimismärk $^{*2}$
- Wi-Fi Protected Setupi identifitseerimismärk on ettevõtte Wi-Fi Alliance sertifitseerimismärk.\*2
- DLNA™, DLNA logo ja DLNA CERTIFIED™ on ettevõtte Digital Living Network Alliance kaubamärgid, teenusemärgid või sertifitseerimismärgid.\*1

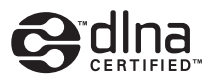

• Opera® Devices SDK kuulub ettevõttele Opera Software ASA. Autoriõigused 1995–2014, Opera Software ASA. Kõik õigused on kaitstud.

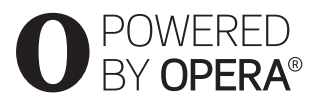

- Kõik teised kaubamärgid on nende vastavate omanike kaubamärgid.
- Muud süsteemid ja tootenimed on üldiselt nende tootjate kaubamärgid või registreeritud kaubamärgid. Märke ™ ja ® selles dokumendis ei kuvata.
- $^{*1}_{*2}$  Ainult BDP-S5500/S4500<br> $^{*2}$  Ainult BDP-S5500
- 

#### **Gracenote®-i lõppkasutaja litsentsileping**

See rakendus või seade sisaldab tarkvara Emeryville'is, Californias asuvalt ettevõttelt Gracenote, Inc. (Gracenote). Gracenote'i pakutav tarkvara (Gracenote'i tarkvara) võimaldab sellel rakendusel või seadmel tuvastada plaate ja/või faile ning hankida võrgus olevatest serveritest või manustatud andmebaasidest (ühise nimega Gracenote'i serverid) muusikaga ja/või videoga seotud teavet (sh nimi, esitaja, lugu ning pealkiri – Gracenote'i andmed) ja kasutada teisi funktsioone. Võite kasutada Gracenote'i andmeid ainult selle rakenduse või seadme ettenähtud lõppkasutaja funktsioonide abil; Gracenote'i andmete vastuvõttu ja kuva rakenduse või seadme puhul ei paku Gracenote ning see on täielikult asjassepuutuva tootja vastutus ja kohustus.

See rakendus või seade võib sisaldada Gracenote'i teenusepakkujatele kuuluvat sisu. Sellisel juhul peavad kõik siin määratud Gracenote'i andmetesse puutuvad piirangud ka sellisele sisule vastama ja mainitud sisu pakkujatele tuleb tagada kõik eelised ning kaitse, mis on käesolevaga saadaval Gracenote'ile. Nõustute, et kasutate Gracenote'i andmeid, Gracenote'i tarkvara ja Gracenote'i servereid vaid isiklikuks ning mitteäriliseks otstarbeks. Nõustute, et ei määra, kopeeri, kanna üle ega edasta Gracenote'i tarkvara ega mis tahes Gracenote'i andmeid mis tahes kolmandale osapoolele. NÕUSTUTE, ET EI KASUTA GRACENOTE'I ANDMEID, GRACENOTE'I TARKVARA EGA GRACENOTE'I SERVEREID ÜHELGI VIISIL, MIDA POLE SELLES DOKUMENDIS SÕNASELGELT LUBATUD.

Nõustute, et teile Gracenote'i andmete, Gracenote'i tarkvara ja Gracenote'i serverite kasutamiseks antud lihtlitsents lõpetatakse, kui neid piiranguid rikute. Kui teie litsents lõpetatakse, nõustute lõpetama kõigi ja mis tahes Gracenote'i andmete, Gracenote'i

tarkvara ja Gracenote'i serverite kasutamise. Gracenote säilitab kõik Gracenote'i andmete, Gracenote'i tarkvara ja Gracenote'i serverite õigused, sh kõik omandiõigused. Gracenote ei pea teile mitte ühelgi tingimusel maksma teie esitatud mis tahes teabe eest. Nõustute, et Gracenote võib selle lepingu alusel jõustada enda nimel teie vastu oma õigused. Gracenote võib Gracenote'i andmeid eelnevalt ette teatades või ette hoiatamata muuta või eemaldada ja blokeerida või muuta juurdepääsu Gracenote'i andmetele; teil ei ole sellistesse muudatustesse, eemaldamistesse ega blokeerimistesse puutuvalt Gracenote'i suhtes nõudeid.

ARVESTAGE SELLEGA, et Gracenote'i andmete kasutamiseks tuleb tavaliselt kasutada konkreetseid tehnilisi eeltingimusi, nagu see rakendus või seade, tarkvaraprogrammid, edastusviisid, telekommunikatsiooniteenused ja muud kolmanda osapoole teenused, mille puhul võivad ilmneda lisakulud (eriti ühendustasud), mille peate eraldi tasuma. Gracenote ei paku selliseid rakendusi ega seadmeid, tarkvaraprogramme, edastusviise, telekommunikatsiooniteenuseid ega muid teenuseid ega vastuta kolmandate osapoolte teenuste eest. Gracenote ei vastuta selle rakenduse ega seadme õige seadistamise, ühenduse ega (kui on kasutatav) varustuse eest nii, et Gracenote'i andmeid saaks vastu võtta; see on ainuisikuliselt teie kohustus.

Gracenote'i teenus kasutab statistilistel eesmärkidel päringute jälitamiseks ainulaadset ID-d. Juhuslikult määratud numbrilise ID eesmärk on võimaldada Gracenote'i teenusel loendada päringuid teadmata, kes te olete. Lisateavet vaadake veebilehelt, kust leiate Gracenote'i teenuse privaatsuseeskirja.

# **Sis[u](#page-10-0)**

- [2 HOIATUS](#page-1-0)
- [4 Ettevaatusabinõud](#page-3-0)

### **[Alustamine](#page-10-0)**

- [11 Detailide ja juhtelementide juhend](#page-10-1)
- [16 1. samm: mängija ühendamine](#page-15-0)
- [18 2. samm: võrguühenduse ettevalmistamine](#page-17-0)
- [18 3. samm: Easy Setup \(Lihtne seadistus\)](#page-17-1)

### **[Taasesitus](#page-19-0)**

- [20 Plaadi esitus](#page-19-1)
- [22 Esitamine USB-seadmest](#page-21-0)
- [22 Esitamine võrgu kaudu](#page-21-1)
- [23 Võimalikud valikud](#page-22-0)

### **[Internet \(ainult BDP-S5500/S4500\)](#page-25-0)**

[26 Veebisaitide sirvimine](#page-25-1)

## **[Seadistused ja reguleerimine](#page-27-0)**

- [28 Seadistusekraanide kasutamine](#page-27-1)
- [28 \[Software Update\] \(Tarkvara värskendamine\)](#page-27-2)
- [28 \[Screen Settings\] \(Ekraaniseaded\)](#page-27-3)
- [30 \[Audio Settings\] \(Heliseadistused\)](#page-29-0)
- [31 \[BD/DVD Viewing Settings\] \(BD/DVD vaatamise seadistused\)](#page-30-0)
- [32 \[Parental Control Settings\] \(Vanemliku järelevalve seaded\)](#page-31-0)
- [32 \[System Settings\] \(Süsteemi seaded\)](#page-31-1)
- [33 \[Network Settings\] \(Võrguseaded\)](#page-32-0)
- [34 \[Easy Network Settings\] \(Lihtsad võrguseaded\)](#page-33-0)
- [35 \[Resetting\] \(Lähtestamine\)](#page-34-0)

### **[Lisateave](#page-35-0)**

- [36 Tõrkeotsing](#page-35-1)
- [40 Spetsifikatsioonid](#page-39-0)

<span id="page-9-0"></span>Gracenote Software ja kõik Gracenote'i andmete üksused on teile litsentsitud olemasoleval kujul. Gracenote ei anna mingeid otseseid ega kaudseid soovitusi ega garantiisid Gracenote'i serveritest pärinevate Gracenote'i andmete täpsuse kohta; allalaadimine või muu sisu vastuvõtmine, eriti Gracenote'i andmete allalaadimine, toimub samuti teie enda vastutusel ja vastutate ainuisikuliselt selle rakenduse või seadme mis tahes kahjustuse eest või ükskõik millise muu kahjustuse eest, sh sellistest tegevustest tuleneva andmekao eest. Gracenote jätab endale õiguse Gracenote'i serveritest andmeid kustutada või muuta andmete kategooriaid mis tahes põhjusel, mida Gracenote piisavaks peab. Puudub garantii, et Gracenote'i tarkvaras või Gracenote'i serverites ei esine vigu või et Gracenote'i tarkvara või Gracenote'i serverite töös ei esine katkestusi. Gracenote ei ole kohustatud teile pakkuma uusi täiustatud või täiendavaid andmetüüpe ega kategooriaid, mida Gracenote võib tulevikus pakkuda, ja võib vabalt teenuste pakkumise mis tahes ajal peatada.

GRACENOTE ÜTLEB LAHTI KÕIKIDEST OTSESTEST VÕI KAUDSETEST GARANTIIDEST, SH (KUID MITTE AINULT) KAUDSED GARANTIID KAUBANDUSLIKELE NÕUETELE JA EESMÄRGILE VASTAVUSE, NIME JA RIKKUMATUSE KOHTA. GRACENOTE EI ANNA GARANTIID TULEMUSTE KOHTA, MIS TULENEVAD GRACENOTE'I TARKVARA, GRACENOTE'I ANDMETE VÕI MIS TAHES GRACENOTE'I SERVERI TEIEPOOLSEST KASUTUSEST. MITTE ÜHELGI TINGIMUSEL EI OLE GRACENOTE KOHUSTATUD TEILE TASUMA MIS TAHES PÕHJUSEL VÕI JUHUSLIKULT TEKKINUD KAHJUDE VÕI MIS TAHES KAOTATUD VÕI SAAMATA JÄÄNUD TULUDE EEST.

© 2000 kuni praeguseni. Gracenote, Inc. Kõik õigused on kaitstud.

#### **Software License Information**

Teavet EULA (lõppkasutaja litsentsilepingu) kohta vaadake iga võrguteenuse ikooni valikumenüü jaotisest [License agreement] (Litsentsileping).

Täpsema teabe saamiseks muude tarkvaralitsentside kohta tehke valik [Setup] (Seadistus) ja vaadake jaotist [Software License Information] (Tarkvaralitsentsi teave) menüüs [System Settings] (Süsteemi seaded).

Toode sisaldab tarkvara, millele kehtib GNU üldine avalik litsents (GPL) või GNU vähem üldine avalik litsents (LGPL). Nende litsentside järgi on kliendil õigus GPL-i või LGPL-i tingimuste kohaselt selle tarkvara lähtekood endale saada, seda muuta ja jagada. Tootes kasutatud tarkvara lähtekoodi suhtes kehtivad GPL ja LGPL ning lähtekood on veebis kättesaadav. Allalaadimiseks minge järgmisele veebisaidile: http://www.sony.net/Products/Linux Pange tähele, et Sony ei saa vastata ühelegi küsimusele selle lähtekoodi sisu kohta.

### <span id="page-10-0"></span>**Alustamine**

# <span id="page-10-1"></span>**Detailide ja juhtelementide juhend**

# **Esipaneel**

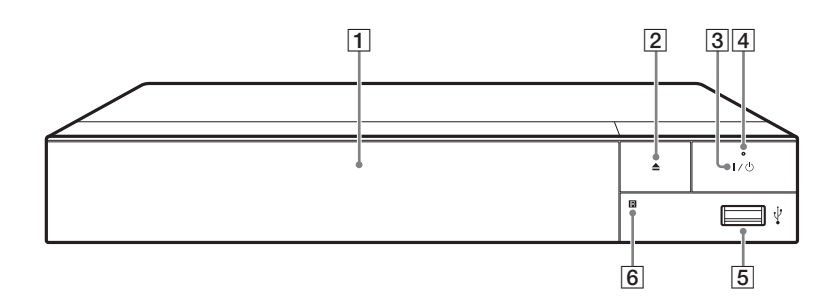

#### A **Plaadisahtel**

#### B Z **(avamine/sulgemine)**

#### $\overline{3}$   $\overline{1/\circ}$  (sees/ootel)

Lülitab mängija sisse või ooterežiimile.

**A** Toiteindikaator

<span id="page-10-2"></span>Süttib, kui mängija on sisse lülitatud.

#### E **Pistik (USB)**

Sellesse pistikusse saate ühendada USB-seadme.

**6** Kaugjuhtimise andur

#### **Plaadisahtli lukustamine (lastelukk)**

Plaadisahtlit on võimalik lukustada, et vältida selle juhuslikku avamist. Kui mängija on sisse lülitatud, vajutage sahtli lukustamiseks või avamiseks kaugjuhtimispuldi nuppe ■ (peatamine), HOME ja seejärel TOP MENU.

# **Tagapaneel**

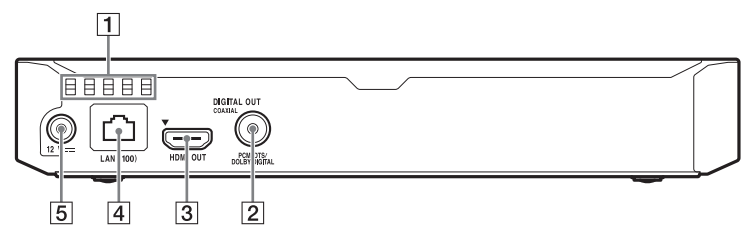

- A **Ventilatsiooniavad**
- **2** Pistik DIGITAL OUT (COAXIAL)
- C **Pistik HDMI OUT**
- D **Terminal LAN (100)**
- E **Pesa DC IN 12 V (AC-adapteri sisend)**

# **Pult**

Kaugjuhtimispuldil saadaolevad funktsioonid on olenevalt plaadist või olukorrast erinevad.

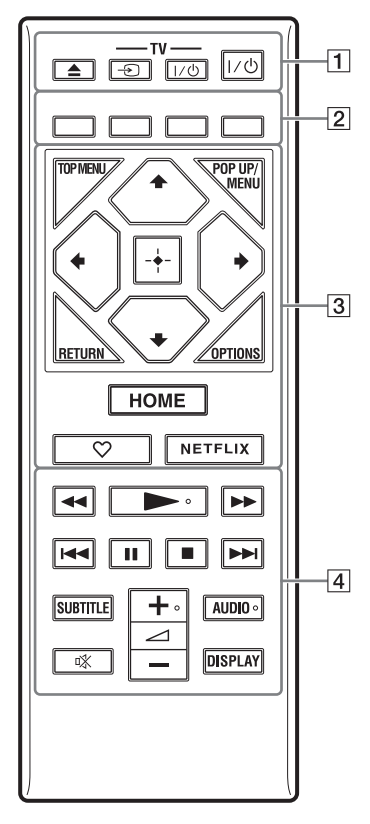

#### ٣ö

Nuppudel  $\blacktriangleright$ ,  $\blacktriangleleft$  + ja AUDIO on reljeefne punkt. Lähtuge mängija käitamisel reljeefsest punktist.

# $\boxed{1} \triangleq$  (avamine/sulgemine)

Avab või sulgeb plaadisahtli.

#### **-TV-** t **(teleri sisendi valimine)**

Vahetab teleri sisendallika ja teiste sisendallikate vahel.

### **-TV-** [**/**1 **(teler sees/ooterežiimis)**

Lülitab teleri sisse või ooterežiimile.

#### [**/**1 **(sees/ooterežiimis)** Lülitab mängija sisse või ooterežiimile.

B **Värvilised nupud (punane/ roheline/kollane/sinine)** Interaktiivsete funktsioonide kiirnupud.

### **B** TOP MENU

Avab või sulgeb BD või DVD ülamenüü.

### **POP UP/MENU**

Avab või sulgeb BD-ROM-i hüpikmenüü või DVD menüü.

### **OPTIONS [\(lk 23\)](#page-22-1)**

Kuvab saadaolevad suvandid ekraanil.

### **RETURN**

Naaseb eelmisele kuvale.

# $\leftarrow$ / $\uparrow$ / $\downarrow$ / $\rightarrow$

Tõstab kuvatud üksuse esile.  $\boldsymbol{\omega}$ 

 $\biguparrow/\bigdownarrow$  on kiirklahv loo otsimiseks muusika-CD taasesituse ajal.

# **Keskmine nupp (ENTER)**

Sisestab valitud üksuse.

### **HOME**

Avab mängija avaekraani.

#### **(lemmik) [\(lk 15\)](#page-14-0)**

Avab lemmikuna registreeritud rakenduse.

#### **NETFLIX**

Avab võrguteenuse NETFLIX. Lisateabe saamiseks NETFLIX-i võrguteenuse kohta vaadake järgmist veebisaiti ja lugege KKK-de jaotist: www.sony.eu/support

#### $\boxed{4}$  $\blacktriangleleft$ **/>>** (tagasi-/edasikerimine)

- Kerib taasesitamise ajal vajutades plaati tagasi/edasi. Taasesituse ajal muutub otsimise kiirus iga nupuvajutusega.
- Kui vajutate nuppu pausirežiimis kauem kui üks sekund, siis aktiveerub aegluubis esitus.
- Pausirežiimis lühidalt vajutades esitab sisu ühe kaadri haaval.

#### N **(esitamine)**

Käivitab või taaskäivitab taasesituse.

#### .**/**> **(eelmine/järgmine)**

Liigub eelmise/järgmise osa, loo või faili juurde.

#### X **(paus)**

Peatab või taaskäivitab taasesituse.

#### x **(peatamine)**

Peatab taasesituse ja peab meeles peatumiskoha (jätkamiskoht). Video/loo jätkamiskoht on viimane esitatud koht või fotokausta viimane foto.

#### **SUBTITLE [\(lk 31\)](#page-30-1)**

Valib subtiitrite keele, kui BD-ROM-ile/DVD-videole on salvestatud mitmes keeles subtiitrid.

#### 2 **(helitugevus) +/–**  Reguleerib teleri helitugevust.

#### **AUDIO [\(lk 31\)](#page-30-2)**

Valib keeleraja, kui BD-ROM-ile/ DVD-videole on salvestatud mitu keelerada. Valib CD heliraja.

# **(vaigistamine)**

Lülitab heli ajutiselt välja.

#### **DISPLAY [\(lk 21\)](#page-20-0)**

Kuvab teleriekraanil taasesituse ja veebi sirvimise teabe (ainult BDP-S5500/S4500).

# **Avaekraani kuva**

Nupu HOME vajutamisel ilmub avaekraan. Valige nuppudega  $\leftarrow/\uparrow/\downarrow/\rightarrow$  rakendus ja vajutage nuppu ENTER.

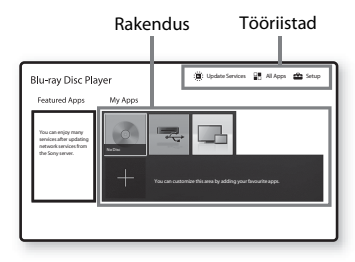

#### <span id="page-14-0"></span>**[My Apps] (Minu rakendused):**

haldab lemmikrakendust. Võite lisada rakendusele otseteid menüüst [All Apps] (Kõik rakendused).

#### **[Featured Apps] (Kaasatud rakendused):** kuvab soovitatud rakenduse.

#### **[Update Services] (Värskenda teenuseid):** värskendab

võrgurakenduste loendit. Ilmub, kui võrgurakenduse värskendus on saadaval.

#### **[All Apps] (Kõik rakendused):**

kuvab kõik saadaolevad rakendused. Saate menüüsse [My Apps] (Minu rakendused) rakendusi lisada, vajutades nuppu OPTIONS ja tehes valiku [Add to My Apps] (Lisa minu rakendustesse).

#### **[Setup] (Seadistus):** reguleerib mängija seadeid.

### $\boldsymbol{\omega}$

Ekraani peegelduse funktsioon on saadaval ainult BDP-S5500 jaoks.

# **Võimalikud valikud**

Erinevad seadistused ja taasesituse toimingud on saadaval, kui vajutate nuppu OPTIONS. Saadaolevad üksused erinevad olenevalt olukorrast.

### **[Move Application] (Liiguta**

**rakendust):** korraldab rakendused menüüs [My Apps] (Minu rakendused). **[Remove Application] (Eemalda rakendus):** kustutab rakenduse menüüs [My Apps] (Minu rakendused). **[Register as Favourite] (Registreeri** 

**lemmikuna):** registreerib 1 rakenduse kaugjuhtmisnupu  $\heartsuit$  (lemmik) alla.

# <span id="page-15-1"></span><span id="page-15-0"></span>**1. samm: mängija ühendamine**

Ärge ühendage toitejuhet enne, kui teised juhtmed on ühendatud.

# **Teleriga ühendamine**

Ühendage mängija teleriga kiire HDMI-kaabliga.

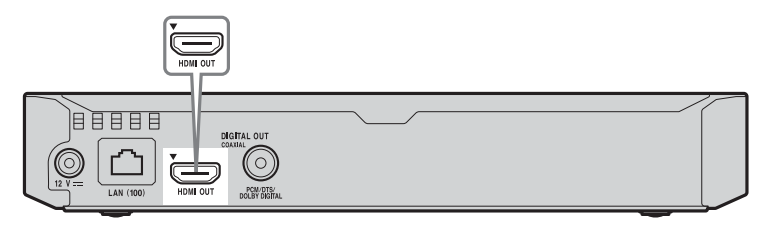

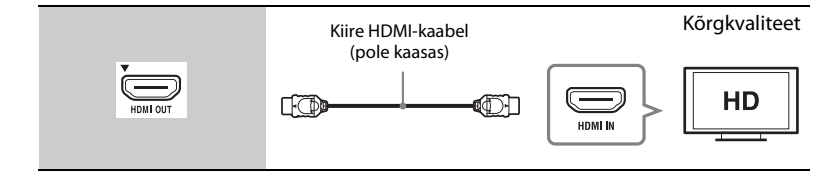

# **AV-võimendiga (vastuvõtja) ühendamine**

Valige vastavalt AV-võimendi (vastuvõtja) sisendpistikutele üks järgmistest ühendusviisidest. Kui teete valiku  $\bullet$  või  $\bullet$ , tehke jaotises [Audio Settings] (Heliseaded) [\(lk 30\)](#page-29-2) asjakohased seadistused.

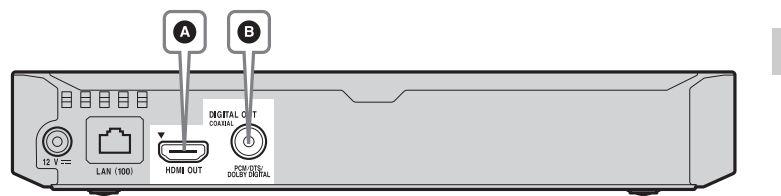

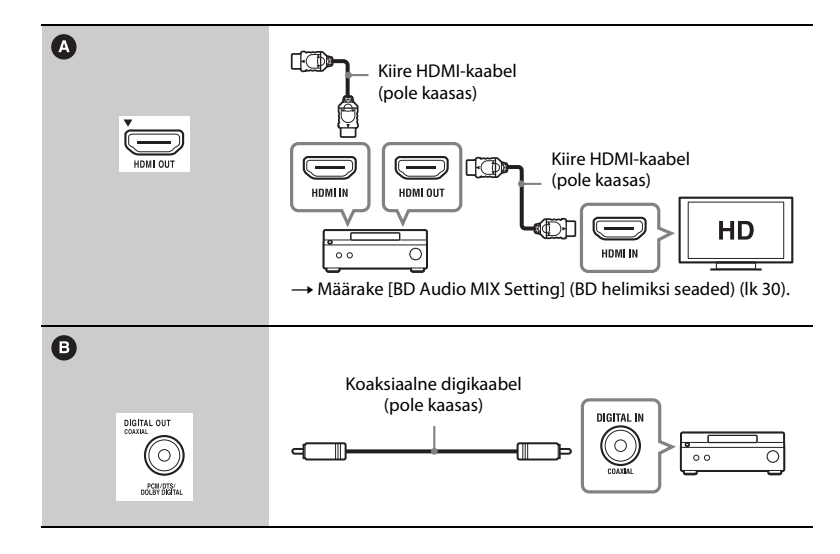

# <span id="page-17-2"></span><span id="page-17-0"></span>**2. samm: võrguühenduse ettevalmistamine**

Kui te ei soovi mängijat võrku ühendada, siis liikuge edasi jaotise [3. samm: Easy](#page-17-1)  [Setup \(Lihtne seadistus\) \(lk 18\)](#page-17-1) juurde.

# **Wired Setup (Traadita ühenduse seadistus)**

Ühendage LAN-kaabel mängija terminali LAN (100).

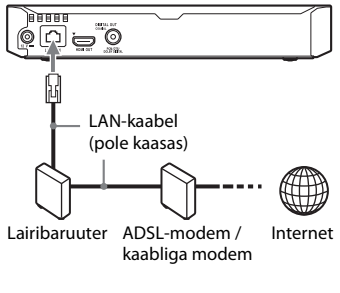

### ٣ö

Soovitatav on kasutada varjestatud ja sirget liidesekaablit (LAN-kaablit).

# **Wireless Setup (ainult BDP-S5500)**

Kasutage traadita kohtvõrku (LAN), mis on mängijasse sisseehitatud.

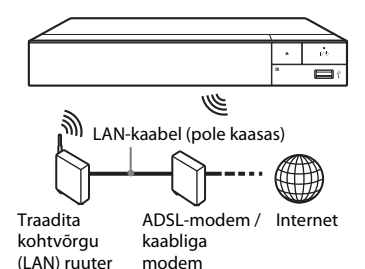

# <span id="page-17-1"></span>**3. samm: Easy Setup (Lihtne seadistus)**

#### **Esmakordne sisselülitamine**

Oodake natuke aega, kuni mängija lülitub sisse ja käivitab funktsiooni [Easy Initial Settings] (Lihtne algseadistus).

**1 Sisestage kaks R03 (suurus AAA) patareid, sobitades patareiotsad** 3 **ja** # **patareikambri sees olevate märgistustega.**

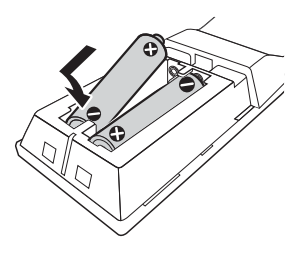

**2 Ühendage kaasasolev AC-adapter ja vahelduvvoolu toitejuhe (voolujuhe) (allnäidatud numbrijärjekorras). Nende eemaldamiseks tegutsege vastupidises järjekorras.**

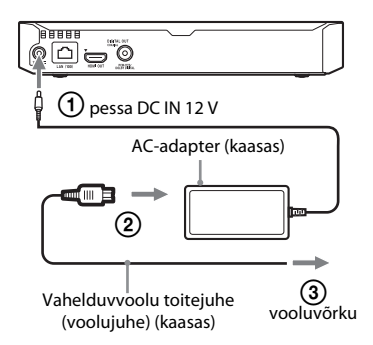

**3 Vajutage mängija sisselülitamiseks**   $\mathsf{nuppu}\,I/\bigcirc$ .

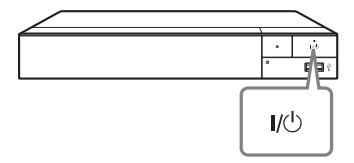

**4 Lülitage teler sisse ja lülitage sisendivalija õigesse asendisse. Teleriekraanil kuvatakse mängijast pärinev signaal.**

# **5 Tehke [Easy Initial Settings] (Lihtne seadistus).**

Põhiseadistuseks järgige ekraanil kuvatud juhiseid, kasutades puldi nuppe  $\leftarrow/\uparrow/\downarrow/\rightarrow$  ja ENTER.

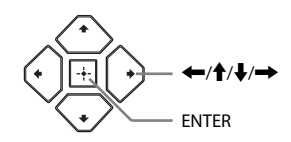

# $\mathbf{G}$

- Kui toiming [Easy Initial Settings] (Lihtne algseadistus) on valmis, valige mängija võrgufunktsioonide kasutamiseks suvand [Easy Network Settings] (Lihtne võrguseadistus).
- Traadita ühenduse lubamiseks seadke suvand [Internet Settings] (Internetiseaded) jaotises [Network Settings] (Võrguseaded) sättele [Wireless Setup(built-in)] (Traadita ühenduse seadistus (sisseehitatud)) (ainult BDP-S5500).
- Traadita ühenduse keelamiseks seadke suvand [Internet Settings] (Internetiseaded) jaotises [Network Settings] (Võrguseaded) sättele [Wired Setup] (Traadiga ühenduse seadistus) (ainult BDP-S5500).

### <span id="page-19-0"></span>**Taasesitus**

# <span id="page-19-1"></span>**Plaadi esitus**

Teavet esitatavate plaatide kohta leiate jaotisest [lk 41.](#page-40-0)

- **1 Lülitage teleril sisendi valijat, et mängija signaal ilmuks teleriekraanil.**
- **2 Vajutage nuppu** Z **ja asetage plaat sahtlisse.**

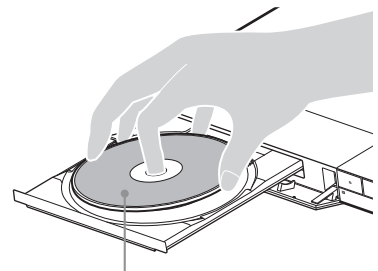

Esitatav pool suunaga alla

#### **3 Plaadisahtli sulgemiseks vajutage**   $n$ uppu  $\triangle$ .

Taasesitus algab.

Kui taasesitus ei alga automaatselt, valige menüüs **[Disc]** (Plaat) kategooria  $\Box$  [Video],  $\Box$  [Music] (Muusika) või [Photo] (Foto) ja vajutage nuppu ENTER.

# **BONUSVIEW' / BD-LIVE'i nautimine**

Osadel logoga BD-LIVE BD-ROM-idel on boonussisu ja muid andmeid, mida saab kasutamiseks alla laadida.

 $BD$  $D$ *VE* 

### **1 Ühendage USB-mäluseade mängija tagaküljel olevasse USB-pistikusse [\(lk 11\)](#page-10-2).**

Kasutage kohaliku salvestusruumina USB-mäluseadet, mille maht on vähemalt 1 GB.

### **2 Valmistage ette BD-LIVE (ainult BD-LIVE'i puhul).**

- Ühendage mängija võrku [\(lk 18\)](#page-17-2).
- Seadistage funktsioon [BD Internet Connection] (BD Interneti-ühendus) menüüs [BD/DVD Viewing Settings] (BD/DVD vaatamise seaded) olekusse [Allow] (Luba) [\(lk 31\).](#page-30-3)

### **3 Sisestage BONUSVIEW'/BD-LIVE'i sisuga BD-ROM.**

Kasutusviis võib olenevalt plaadist erineda. Vaadake plaadiga kaasasolevat kasutusjuhendit.

# .<br>ت

USB-mälust andmete kustutamiseks tehke menüüs [BD/DVD Viewing Settings] (BD/DVD vaatamise seaded) valik [Delete BD Data] (Kustuta BD andmed) ja vajutage nuppu ENTER. Kõik budakaustas olevad andmed kustutatakse.

# <span id="page-20-0"></span>**Blu-ray 3D nautimine (ainult BDP-S5500/S4500)**

Saate nautida Blu-ray 3D-d Blu-ray 3D Disci logoga.

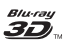

- **1 Valmistage ette Blu-ray 3D Disci taasesitus.**
	- Ühendage mängija kiire HDMI-kaabli abil 3D-ga ühilduvate seadmetega.
	- Seadistage menüüs [Screen Settings] (Ekraaniseaded) valikud [3D Output Setting] (3D-väljundi seaded) ja [TV Screen Size Setting for 3D] (Teleriekraani suurus 3D puhul) [\(lk 28\).](#page-27-4)

# **2 Sisestage Blu-ray 3D Disc.**

Kasutusviis võib olenevalt plaadist erineda. Vaadake plaadiga kaasasolevat kasutusjuhendit.

# ٣ö

Lisateavet leiate ka teleri ja ühendatud seadmega kaasasolevast kasutusjuhendist.

# **Esituse teabe kuvamine**

Saate vaadata taasesituse teavet jms, vajutades nuppu DISPLAY. Kuvatud teave erineb olenevalt plaadi tüübist ja mängija olekust.

#### Näide. BD-ROM-i esitamisel

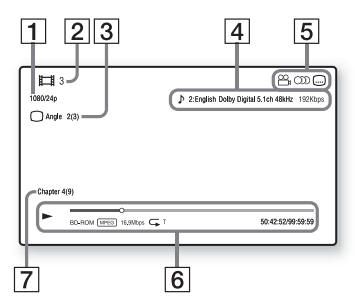

- **1** Väljunderaldusvõime / video sagedus
- **2** Pealkirja number või nimi
- **3** Praegu valitud nurk
- $|4|$  Praegu valitud heliseadistus
- **5** Saadaolevad funktsioonid ( $\frac{Q}{L}$ nurk,  $O$ ) heli, subtiitrid)
- **6** Taasesituse teave Kuvatakse esitusrežiim, esituse olekuriba, plaadi tüüp, videokodek, bitijada kiirus, korduse tüüp, möödunud aeg ja kogu esitusaeg
- 7 Peatüki number

# <span id="page-21-0"></span>**Esitamine USB-seadmest**

Vaadake jaotist "Esitatavate failide [tüübid" lk 43](#page-42-0).

**1 Ühendage USB-seade mängija USB-pistikusse [\(lk 11\).](#page-10-2)**

Enne ühendamist vaadake USB-seadmega kaasasolevat kasutusjuhendit.

- **2 Valige [USB device] (USB-seade) nuppudega ←/↑/↓/→ ja vajutage nuppu ENTER.**
- **3 Valige nuppudega ↑/↓, kategooria [Video], [Music] (Muusika) või [Photo] ja vajutage nuppu ENTER.**

# <span id="page-21-1"></span>**Esitamine võrgu kaudu**

# **Failide esitamine koduvõrgus (DLNA) (ainult BDP-S5500/S4500)**

DLNA toega seade saab võrgu kaudu esitada mõnes muus DLNA-toega seadmes olevaid video-/muusika-/ fotofaile.

### **1 Valmistage ette DLNA kasutamine.**

- Ühendage mängija võrku [\(lk 18\).](#page-17-2)
- Valmistage ette muud vajalikud DLNA toega tooted. Vaadake tootega kaasasolevat kasutusjuhendit.

### **DLNA-serverisse salvestatud faili esitamine seadme kaudu (DLNA-mängija)**

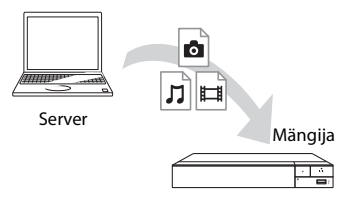

Valige kategooria **[Wideo]**, [Music] (Muusika) või [Photo] (Foto) jaotisest  $\blacksquare$  [Media Server] (Meediaserver) menüüs [All Apps] (Kõik rakendused), seejärel valige esitatav fail.

### **DLNA-serverisse salvestatud faili esitamine teise seadme kaudu (renderdaja)**

Seadmes DLNA-serveri faile esitades saate taasesituse juhtimiseks kasutada DLNA-kaugjuhtimispuldiga ühilduvat toodet (telefon jne).

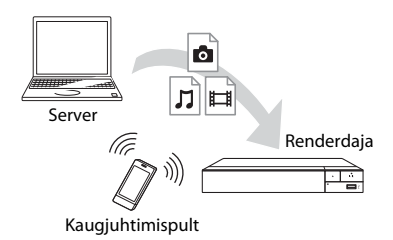

Juhtige seadet DLNAkaugjuhtimispuldiga. Vaadake DLNA-kaugjuhtimispuldiga kaasasolevat kasutusjuhendit.

# **Funktsiooni TV SideView kasutamine (ainult BDP-S5500/S4500)**

TV SideView on tasuta mobiilirakendus kaugjuhtimisseadmete (nt nutitelefonide jms) jaoks. Mängijas funktsiooni TV SideView kasutades saate mängijat hõlpsasti kaugjuhtimisseadmega juhtida. Saate käivitada teenuse või rakenduse otse kaugjuhtimisseadmest ja vaadata taasesitamise ajal plaadi teavet. Funktsiooniga TV SideView seadet saab kasutada ka kaugjuhtimispuldina ja tarkvaraklaviatuurina. Enne funktsiooniga TV SideView seadme esmakordset kasutamist tuleb teil funktsiooniga TV SideView seade registreerida. Registreerimiseks järgige funktsiooniga TV SideView seadmes ekraanil kuvatavaid juhiseid.

# $\boldsymbol{\omega}$

Seadet saab registreerida vaid avaekraanil.

### **Ekraani peegelduse kasutamine (ainult BDP-S5500)**

Screen mirroring (Ekraani peegeldus) on funktsioon mobiiliseadme ekraani kuvamiseks Miracasti tehnoloogia abil teleris.

Mängija saab ühendada otse ekraani peegeldusega ühilduva seadmega (nt nutitelefon või tahvelarvuti). Saate seadme kuva nautida suurel teleriekraanil. Selle funktsiooni kasutamiseks pole tarvis raadiovõrgu ruuterit (ega pääsupunkti).

#### $\mathbf{G}$

- Ekraani peegelduse kasutamisel võib pildi- ja helikvaliteet teiste võrkude häirete tõttu vahel kehvem olla.
- Ekraani peegelduse ajal ei pruugi kõik võrgufunktsioonid olla saadaval.
- Veenduge, et seade ühilduks Miracastiga. Ühenduvus kõigi Miracastiga ühilduvate seadmetega pole garanteeritud.
- **1 Tehke avaekraanil nuppudega ←/↑/↓/→** valik [Screen mirroring] **(Ekraani peegeldus) ja vajutage nuppu ENTER.**
- **2 Järgige ekraanil kuvatavaid juhiseid.**

# <span id="page-22-1"></span><span id="page-22-0"></span>**Võimalikud valikud**

Erinevad seadistused ja taasesituse toimingud on saadaval, kui vajutate nuppu OPTIONS. Saadaolevad üksused erinevad olenevalt olukorrast.

#### **Tavapärased valikud**

- **[Repeat Setting] (Korda režiimi):** aktiveerib korduse režiimi.
- x **[3D Menu] (3D-menüü) (ainult BDP-S5500/S4500):**
	- [Simulated 3D] (Simuleeritud 3D): reguleerib simuleeritud 3D-efekti.
	- [3D Depth Adjustment] (Reguleeri 3D-sügavust): reguleerib 3D-kujutise sügavust.
	- [2D Playback] (2D-taasesitus): seadistab 2D-kujutise esituse.
- x **[Play] (Käivita) / [Stop] (Seiska):**  käivitab või seiskab taasesituse.
- [Play from start] (Esita algusest): esitab üksuse algusest.
- x **[Change Category] (Vaheta kategooriat):** vahetab kategooriaid [Video], [Music] (Muusika) ja [Photo] (Foto).

x **[Data Contents] (Andmesisu):**  esitab miksitud plaadi sisu.

### **Ainult [Video]**

- x **[3D Output Setting] (3D-väljundi seadistus) (ainult BDP-S5500/ S4500):** seadistab, kas väljastada 3D-videot automaatselt või mitte.
- [A/V SYNC] (Sünkrooni audiot/ **videot):** reguleerib pildi ja heli vahelist viivitust, lükates heliväljundit pildiväljundi suhtes edasi (0 kuni 120 millisekundit).
- x **[Video Settings] (Video seadistused):**
	- [Picture Quality Mode] (Pildikvaliteedi režiim): valib erinevate valgustuskeskkondade jaoks pildi seadistused.
	- [BNR]: Vähendab pildil mosaiigi taolist plokimüra.
	- [MNR]: vähendab pildi servades olevat vähest müra ("moskiitomüra").
- x **[Pause] (Peata):** peatab taasesituse.
- x **[Top Menu] (Ülemine menüü):**  kuvab BD või DVD ülemise menüü.
- x **[Menu] (Menüü) / [Popup Menu] (Hüpikmenüü):** kuvab BD-ROM-i hüpikmenüü või DVD menüü.
- [Title Search] (Otsi pealkirja): otsib BD-ROM-idelt/DVD-videotest pealkirja ja alustab taasesitust algusest.
- x **[Chapter Search] (Otsi peatükki):**  otsib peatükki ja alustab taasesitust algusest.
- x **[Audio] (Heli):** vahetab keelt, kui BD-ROM-id/DVD-videod on salvestatud mitmes keeles. Valib CD-l oleva loo.
- $\blacksquare$  **[Subtitle] (Subtiitrid):** vahetab subtiitrite keelt, kui BD-ROM-ile/ DVD-videole on salvestatud mitmes keeles subtiitrid.
- x **[Angle] (Nurk):** vahetab vaatenurki, kui BD-ROM-idel/DVD-videotel on salvestamisel kasutatud erinevaid vaatenurki.
- x **[Number Entry] (Sisesta number):**  valib numbri, kui kasutate kaugjuhtimispuldi nuppe  $\leftarrow$ / $\leftarrow$ / $\leftarrow$ / $\leftarrow$ .
- *[IP Content Noise Reduction]* **(IP-sisu müravähendus):** reguleerib Interneti-sisu pildikvaliteeti.
- x **[Video Search] (Videootsing) (ainult BDP-S5500/S4500):** kuvab BD-ROM-i/DVD-ROM-i teabe Gracenote'i tehnoloogia põhjal. Otsib seotud teavet Gracenote'i märksõnade alusel, kui valite suvandi [Cast] (Näitlejad) või [Related] (Seotud). Kuvab üksuste loendi, kui valite suvandi [Playback History] (Taasesituse ajalugu) või [Search History] (Otsinguajalugu).

# **Ainult [Music] (Muusika)**

- $\blacksquare$  **[Track Search] (Otsi lugu):** otsib muusika-CD taasesitusel loo numbrit.
- x **[Add Slideshow BGM] (Lisa slaidiesitluse taustamuusika):**  registreerib USB-mäluseadmel olevad muusikafailid slaidiesitluse taustamuusikana (BGM).
- [Music Search] (Muusikaotsing) **(ainult BDP-S5500/S4500):** kuvab heli-CD (CD-DA) teabe Gracenote'i tehnoloogia põhjal. Otsib seotud teavet Gracenote'i märksõnade alusel, kui valite suvandi [Track] (Lugu), [Artist] (Artist) või [Related] (Seotud). Kuvab üksuste loendi, kui valite suvandi [Playback History] (Taasesituse ajalugu) või [Search History] (Otsinguajalugu).

### **Ainult [Photo] (Foto)**

- x **[Slideshow Speed] (Slaidiesitluse kiirus):** muudab slaidiesitluse kiirust.
- x **[Slideshow Effect] (Slaidiesitluse efekt):** määrab slaidiesitluse jaoks efekti.
- x **[Slideshow BGM] (Slaidiesitluse taustamuusika):**
	- [Off] (Väljas): lülitab funktsiooni välia.
	- [My Music from USB] (Minu muusika USB-lt): seadistab funktsioonis [Add Slideshow BGM] (Lisa slaidiesitluse taustamuusika) registreeritud muusikafailid.
	- [Play from Music CD] (Esita muusika-CD-lt): seadistab lood CD-DA-del.
- x **[Change Display] (Vaheta kuva):**  vahetab vaadete [Grid View] (Tabel) ja [List View] (Loend) vahel.
- **[View Image] (Kuva foto):** kuvab valitud foto.
- x **[Slideshow] (Slaidiesitlus):** esitab slaidiesitluse.
- **[Rotate Left] (Pööra vasakule):** pöörab fotot vastupäeva 90 kraadi võrra.
- x **[Rotate Right] (Pööra paremale):**  pöörab fotot päripäeva 90 kraadi võrra.

#### <span id="page-25-0"></span>**Internet (ainult BDP-S5500/S4500)**

# <span id="page-25-1"></span>**Veebisaitide sirvimine**

Saate luua ühenduse Internetiga ja sirvida veebisaite.

- **1 Valmistage Interneti-brauser ette.** Ühendage mängija võrku [\(lk 18\).](#page-17-2)
- **2 Tehke avamenüüs nuppudega ←/↑/↓/→ valik <b>H** [All Apps] **(Kõik rakendused).**
- **3 Tehke nuppudega**  $\leftarrow$ / $\uparrow$ / $\downarrow$ / $\rightarrow$ **valik [Internet Browser] (Internetibrauser) ja vajutage nuppu ENTER.**

# ٣ö

Brauser ei toeta veebisaitide teatud funktsioone ega pruugi mõnd veebisaiti õigesti kuvada.

# **Interneti-brauseri ekraan**

Kuvatud teave erineb olenevalt veebisaidist ja lehe olekust.

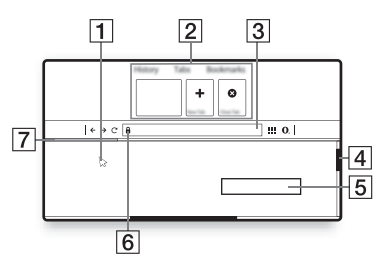

- $\P$  Virtuaalne kursor Vajutage nuppe  $\leftarrow/\uparrow/\downarrow/\rightarrow$ , et kuvada virtuaalne kursor. Koosneb kolmest erinevast visuaalsest olekust; (nool) tavaoleku puhul,  $\sqrt[n]{ }$  (osuti) linkide (nt tekst ja pildid) puhul ja  $\overline{I}$  (I-kiir) veebisaidi redigeeritava tekstisisestusvälja puhul.
- 2 Otseteed

Liigutage virtuaalne kursor otseteede kuvamiseks veebisaidi ülaossa.

3 Brauseririba

Vajutage nuppu DISPLAY või liigutage virtuaalne kursor brauseririba kuvamiseks veebisaidi ülaossa.

 $\overline{4}$  Kerimisriba Liigutage virtuaalne kursor lähima servani nuppudega  $\leftarrow$ / $\uparrow$ / $\downarrow$ / $\rightarrow$  ja

veebisaiti keritakse vastavalt.

**5** Tekstisisestusväli Liigutage virtuaalne kursor tekstisisestusväljale ja vajutage nuppu ENTER, et kuvada tarkvaraklaviatuur.

- $\boxed{6}$  Turvatud ühenduse ikoon Kuvatakse juhul, kui veebisait on kaitstud ja ühendus on turvaline.
- 7 Edenemisriba Kuvatakse veebisaidi laadimisel.

### <span id="page-27-0"></span>**Seadistused ja reguleerimine**

# <span id="page-27-1"></span>**Seadistusekraanide kasutamine**

Mängija seadete muutmiseks valige avaekraanil suvand  $\blacksquare$  [Setup] (Seadistus). Vaikeseaded on alla joonitud.

- **1 Tehke avamenüüs nuppudega ←/↑/↓/→ valik <del>a</del> [Setup] (Kõik rakendused).**
- **2 Valige seadistuskategooria ikoon nuppudega** M**/**m **ja vajutage nuppu ENTER.**

# <span id="page-27-5"></span><span id="page-27-2"></span>**[Software Update] (Tarkvara värskendamine)**

#### x **[Update via Internet] (Värskenda Interneti kaudu)**

Värskendab mängija tarkvara saadaoleva võrgu kaudu. Veenduge, et võrk on Internetiga ühendatud. Üksikasju vaadake jaotisest [2. samm:](#page-17-2)  [võrguühenduse ettevalmistamine \(lk 18\).](#page-17-2)

#### x **[Update via USB Memory] (Värskenda USB-mäluseadme kaudu)**

Värskendab mängija tarkvara USBmäluseadme abil. Veenduge, et tarkvaravärskenduse kausta nimi on kindlasti "UPDATE" ja kõik värskendusfailid salvestatakse sellesse. Mängija saab tuvastada ühes kihis kuni 500 faili/kausta, sh värskendusfailid/-kaustad.

### ٠ö

- Soovitame tarkvara värskendada umbes iga 2 kuu järel.
- Kui teie võrgu seisund on halb, minge lehele www.sony.eu/support, et laadida alla uusim tarkvaraversioon ja värskendada USB-mälu kaudu.

Samuti saate värskendamisfunktsioonide kohta teavet veebisaidilt.

# <span id="page-27-4"></span><span id="page-27-3"></span>**[Screen Settings] (Ekraaniseaded)**

#### x **[3D Output Setting] (3D-väljundi seadistus) (ainult BDP-S5500/S4500)**

[Auto] (Automaatne): tavaolukorras valige see.

[Off] (Väljas): valige see, kui tahate sisu kuvada 2D-s.

#### ■ [TV Screen Size Setting for 3D] **(Teleriekraani suuruse seadistus 3D puhul) (ainult BDP-S5500/S4500)**

Seadistab 3D-ga ühilduva teleri ekraani suuruse.

### x **[TV Type] (Teleri tüüp)**

[16:9]: valige see, kui ühendate laiekraan-teleriga või teleriga, millel on laiekraani funktsioon. [4:3]: valige see, kui ühendate 4:3 kuvasuhtega teleri ilma laiekraani funktsioonita.

#### x **[Screen Format] (Ekraani formaat)**

[Full] (Täis): valige see, kui ühendate laiekraani funktsiooniga teleri. 4:3 pilt kuvatakse ka laiekraaniga teleril kuvasuhtega 16:9.

[Normal] (Tavaline): muudab pildi suurust, et ekraani suurus esialgse kuvasuhtega sobiks.

#### x **[DVD Aspect Ratio] (DVD kuvasuhe)**

[Letter Box] (Ribapilt): kuvab laia pildi mustade ribadega üleval ja all.

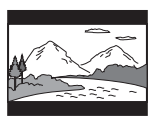

[Pan & Scan] (Panoraamskannimine): kuvab kärbitud äärtega täispikkuses pildi üle terve ekraani.

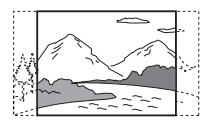

#### $\blacksquare$  [Cinema Conversion Mode] **(Kinokonversiooni režiim)**

[Auto] (Automaatne): tavaolukorras valige see. Mängija tuvastab automaatselt, kas materjal on video- või filmipõhine ja lülitab vastavale konversioonimeetodile. [Video]: videopõhisele materjalile sobiv konversioonimeetod valitakse alati, olenemata materjalist.

#### <span id="page-28-0"></span> $\blacksquare$  [Output Video Resolution] **(Väljundvideo eraldusvõime)**

Tavaolukorras valige [Auto] (Automaatne). Plaadile salvestatud eraldusvõime väljastamiseks valige [Original Resolution] (Algne eraldusvõime). Kui eraldusvõime on madalam kui SD eraldusvõime, skaleeritakse see SD eraldusvõimeni.

#### <span id="page-28-1"></span>x **[24p Output] (24p väljastus)**

Väljastab 24p videosignaale ainult juhul, kui ühendate 1080/24p-ga ühilduva teleri HDMI-ühenduse kaudu ja üksus [Output Video Resolution] (Väljundvideo eraldusvõime) on seadistatud valikule [Auto] (Automaatne) või [1080p].

#### **[BD-ROM 24p Output] (BD-ROM 24p väljastus)**

[Auto] (Automaatne): väljastab 1920 × 1080p / 24 Hz videosignaali ainult siis, kui ühendus luuakse 1080p/24p toega teleriga, kasutades pistikut HDMI OUT. [On] (Sees): lülitab funktsiooni sisse. [Off] (Väljas): valige see, kui teler ei ühildu 1080/24p-videosignaaliga.

#### **[DVD-ROM 24p Output] (DVD-ROM 24p väljastus)**

[Auto] (Automaatne): väljastab 1920 × 1080p/24 Hz videosignaali ainult siis, kui ühendus luuakse 1080/24p toega teleriga, kasutades pistikut HDMI OUT. [Off] (Väljas): valige see, kui teler ei ühildu 1080/24p-videosignaaliga.

#### **[Data content 24p Output] (Andmesisu 24p väljastus)**

[Auto] (Automaatne): väljastab 1920 × 1080p/24 Hz videosignaali ainult siis, kui ühendus luuakse 1080/24p toega teleriga, kasutades pistikut HDMI OUT. [Off] (Väljas): valige see, kui teler ei ühildu 1080/24p-videosignaaliga.

#### **[Network content 24p Output] (Võrgusisu 24p väljastus)**

[Auto] (Automaatne): väljastab 1920 × 1080p/24 Hz videosignaali ainult siis, kui ühendus luuakse 1080/24p toega teleriga, kasutades pistikut HDMI OUT. [Off] (Väljas): valige see, kui teler ei ühildu 1080/24p-videosignaaliga.

#### x **[YCbCr/RGB (HDMI)]**

[Auto] (Automaatne): tuvastab ühendatud teleri tüübi automaatselt ja lülitub sobituvate värvide seadistusele. [YCbCr (4:2:2)]: väljastab YCbCr 4:2:2 videosignaali.

[YCbCr (4:4:4)]: väljastab YCbCr 4:4:4 videosignaali.

[RGB]: väljastab RGB-videosignaali.

#### $\blacksquare$  [HDMI Deep Colour Output] **(HDMI Deep Colouri väljastus)**

[Auto] (Automaatne): tavaolukorras valige see.

[16bit] (16-bitine) / [12bit] (12-bitine) / [10bit] (10-bitine): väljastab 16-/12-/ 10-bitist videosignaali, kui ühendatud teler ühildub funktsiooniga Deep Colour. [Off] (Väljas): valige see, kui pilt on ebastabiilne või värvid tunduvad ebaloomulikud.

#### x **[Pause Mode] (Pausirežiim)**

[Auto] (Automaatne): tavaolukorras valige see. Dünaamilised liikuvad pildid ei ole hägused.

[Frame] (Kaader): kuvab liikumatud pildid kõrglahutusega.

# <span id="page-29-2"></span><span id="page-29-0"></span>**[Audio Settings] (Heliseadistused)**

#### x **[Digital Audio Output] (Digitaalne heli väljastus)**

[Auto] (Automaatne): tavaolukorras valige see. Helisignaali väljund vastab ühendatud seadmete olekule. [PCM]: väljastab PCM-signaalid pistikust DIGITAL OUT (COAXIAL)/ HDMI OUT.

#### <span id="page-29-1"></span> $\blacksquare$  **[BD Audio MIX Setting] (BD heli miksimise seadistus)**

[On] (Sees): väljastab heli, mis saadakse, kui peamisele helile miksitakse lisaks interaktiivne heli ja teisene heli. [Off] (Väljas): väljastab vaid peamist heli. Valige see, kui soovite, et AV-võimendi (vastuvõtja) väljutaks HD-helisignaali.

#### x **[Dolby D Compatible Output] (Dolby D-ga ühilduv väljund)**

[On] (Sees): teisendab DTS-i heliallika EDID (Extended Display Identification Data) abil Dolby Digitali heliks. [Off] (Väljas): lülitab funktsiooni välja.

#### x **[Audio DRC] (Heli DRC)**

[Auto] (Automaatne): esitab sisu plaadi määratud dünaamilises vahemikus (ainult BD-ROM). Teisi plaate taasesitatakse tasemel [On] (Sees). [On] (Sees): taasesitab tavapärase tihendustasemega. [Off] (Väljas): heli ei tihendata. Esitatav heli on dünaamilisem.

#### x **[Downmix]**

[Surround] (Ruumiline): väljastab helisignaali ruumilise heli efektidega. valige see, kui ühendate heliseadme, mis toetab Dolby Surroundi (Pro Logic) või DTS Neo:6.

[Stereo]: väljastab helisignaali ruumilise heli efektideta. valige see, kui ühendate heliseadme, mis ei toeta Dolby Surroundi (Pro Logic) ega DTS Neo:6.

# <span id="page-30-4"></span><span id="page-30-0"></span>**[BD/DVD Viewing Settings] (BD/DVD vaatamise seadistused)**

#### x **[BD/DVD Menu Language] (BD/DVD menüükeel)**

Valib BD-ROM-ide või DVD-videote puhul menüü vaikekeele. Valige käsk [Select Language Code] (Vali keelekood) ja sisestage oma keele kood, mille leiate jaotisest [Keele tähiste](#page-45-0)  [loend \(lk 46\).](#page-45-0)

#### <span id="page-30-2"></span>x **[Audio Language] (Heli keel)**

Valib BD-ROM-ide või DVD-videote puhul raja vaikekeele. Kui valite funktsiooni [Original] (Originaal), valitakse plaadil eelistatuks määratud keel. Valige käsk [Select Language Code] (Vali keelekood) ja sisestage oma keele kood, mille leiate jaotisest [Keele tähiste](#page-45-0)  [loend \(lk 46\).](#page-45-0)

#### <span id="page-30-1"></span>x **[Subtitle Language] (Subtiitrite keel)**

Valib BD-ROM-ide või DVD-videote puhul subtiitrite vaikekeele. Valige käsk [Select Language Code] (Vali keelekood) ja sisestage oma keele kood, mille leiate jaotisest [Keele tähiste](#page-45-0)  [loend \(lk 46\).](#page-45-0)

#### $\blacksquare$  [BD Hybrid Disc Playback Layer] **(BD-hübriidplaadi taasesituse kiht)**

[BD]: esitab BD-kihi. [DVD/CD]: esitab DVD- või CD-kihi.

#### <span id="page-30-3"></span> $\blacksquare$  **[BD Internet Connection] (BD Interneti-ühendus)**

[Allow] (Luba): tavaolukorras valige see. [Do not allow] (Ära luba): blokeerib Interneti-ühenduse.

#### x **[Delete BD Data] (Kustuta BD-andmed)**

Kustutab USB-mälu andmed. Kõik buda-kaustas olevad andmed kustutatakse.

# <span id="page-31-0"></span>**[Parental Control Settings] (Vanemliku järelevalve seaded)**

#### x **[Password] (Parool)**

Määrake vanemliku järelevalve funktsiooni parool või muutke seda. Parooliga saate piirata BD-ROM-i, DVD-video või Interneti-videote taasesitust. Vajaduse korral saate BD-ROM-id, DVD-videod ja Internetivideod eristada piirangutasemetega.

#### <span id="page-31-3"></span>x **[Parental Control Area Code] (Vanemliku järelevalve piirkonnakood)**

Teatud BD-ROM-ide, DVD-videote ja Interneti-videote taasesitust saab piirata geograafilise piirkonna alusel. Stseenid võidakse blokeerida või asendada teiste stseenidega. Järgige ekraanil kuvatud juhiseid ja sisestage 4-kohaline parool.

 $\blacksquare$  **[BD Parental Control] (BD vanemlik järelevalve) / [DVD Parental Control] (DVD vanemlik järelevalve) / [Internet Video Parental Control] (Interneti-videote vanemlik järelevalve)**

Seadistades vanemliku järelevalve, võidakse stseenid blokeerida või asendada teiste stseenidega. Järgige ekraanil kuvatud juhiseid ja sisestage 4-kohaline parool.

#### $\blacksquare$  **[Internet Video Unrated] (Hindamata Interneti-video)**

[Allow] (Luba): lubab hindamata Interneti-videote taasesituse. [Block] (Blokeeri): blokeerib hindamata Interneti-videote taasesituse.

# <span id="page-31-1"></span>**[System Settings] (Süsteemi seaded)**

# x **[OSD Language]**

**(Ekraanil kuvatava teksti keel)**

Valib mängija ekraanil kuvatava keele.

#### x **[HDMI Settings] (HDMI sätted)**

Kui ühendate HDMI-funktsioonidega ühilduvad Sony komponendid kiirete HDMI-kaabliga, muutub kasutamine lihtsamaks.

#### <span id="page-31-2"></span>**[Control for HDMI] (HDMI juhtimine)**

[On] (Sees): Saadaval on järgmised BRAVIA Synci funktsioonid.

- Ühe puutega esitus
- Süsteemi väljalülitamine
- Keele järgimine

[Off] (Väljas): lülitab funktsiooni välja.

# ٣Ö

Vaadake teavet teleri või komponentidega kaasas olevast kasutusjuhendit.

#### **[Linked to TV-off] (Seotud teleri väljalülitumisega)**

[Valid] (Kehtib): lülitab mängija automaatselt välja, kui ühendatud teler lülitub ooterežiimile (BRAVIA Sync). [Invalid] (Kehtetu): lülitab funktsiooni välja.

#### x **[Quick Start Mode] (Kiirkäivitusrežiim)**

[On] (Sees): lühendab mängija sisselülitamisel käivitumise aega. [Off] (Väljas): vähendab elektritarvet ooterežiimis.

#### x **[Auto Standby] (Automaatne ooterežiim)**

[On] (Sees): naaseb automaatselt ooterežiimi, kui 20 minuti jooksul ei vajutata ühtki nuppu. [Off] (Väljas): lülitab funktsiooni välja.

#### x **[Auto Display] (Automaatne kuvamine)**

[On] (Sees): kuvab ekraanil automaatselt teabe, kui muudetakse vaadatavaid pealkirju, pildirežiime, helisignaale jne. [Off] (Väljas): kuvab teabe vaid siis, kui vajutate nuppu DISPLAY.

#### x **[Screen Saver] (Ekraanisäästja)**

[On] (Sees): lülitab ekraanisäästja funktsiooni sisse. Ekraanisäästja pilt ilmub, kui avatud on ekraanikuva ja te ei kasuta mängijat kauem kui 10 minutit. [Off] (Väljas): lülitab funktsiooni välja.

#### $\blacksquare$  [Software Update Notification] **(Tarkvara värskendamise teatis)**

[On] (Sees): seadistab mängija teid teavitama tarkvara uuemast versioonist [\(lk 28\).](#page-27-2) [Off] (Väljas): lülitab funktsiooni välja.

#### x **[Gracenote Settings] (Gracenote'i seaded) (ainult BDP-S5500/S4500)**

[Auto] (Automaatne): laadib automaatselt plaaditeabe alla, kui plaadi taasesitus seiskub. Ühendage allalaadimiseks võrku. [Manual] (Käsitsi): laadib plaaditeabe

alla, kui valitud on [Video Search] (Videootsing) või [Music Search] (Muusikaotsing).

#### x **[Device Name] (Gracenote'i seaded) (ainult BDP-S5500/S4500)**

Kuvab mängija nime. Mängija nime saab muuta.

#### x **[System Information] (Süsteemi teave)**

Kuvab mängija tarkvaraversiooni teabe ja MAC-aadressi.

#### $\blacksquare$  [Software License Information] **(Tarkvara litsentsiteave)**

Kuvab tarkvaralitsentsi teabe.

# <span id="page-32-1"></span><span id="page-32-0"></span>**[Network Settings] (Võrguseaded)**

#### $\blacksquare$  [Internet Settings] **(Interneti-seaded)**

Esmalt ühendage mängija võrku. Üksikasju vaadake jaotisest [2. samm:](#page-17-2)  [võrguühenduse ettevalmistamine](#page-17-2)  [\(lk 18\)](#page-17-2).

[Wired Setup] (Traadiga ühenduse seadistus) (ainult BDP-S5500): valige see, kui ühendate lairibaruuteriga, kasutades LAN-kaablit.

[Wireless Setup(built-in)] (Traadita ühenduse seadistus (sisseehitatud)) (ainult BDP-S5500): valige see, kui kasutate traadita kohtvõrgu (LAN) adapterit, mis on traadita võrguühenduse loomiseks mängijasse sisseehitatud.

#### .<br>Çi

Lisateabe saamiseks vaadake järgmist veebisaiti ja lugege KKK-de jaotist. www.sony.eu/support

#### **■ [Network Connection Status] (Võrguühenduse olek)**

Kuvatakse praegune võrgu olek.

#### **■ [Network Connection Diagnostics] (Võrguühenduse diagnostika)**

Käitab võrgudiagnostika, et kontrollida, kas võrguühendus on korralik.

#### $\blacksquare$  [Screen mirroring RF Setting] **(Ekraani peegeldamise RFseadistus) (ainult BDP-S5500)**

[Auto] (Automaatne): seab RF-kanali (raadiosageduskanali) riba automaatselt ekraani peegelduse ühenduse jaoks. [CH 1] (Kanal 1) / [CH 6] (Kanal 6) / [CH 11] (Kanal 11): määrab prioriteediks kanali CH 1 (Kanal 1 ) / CH 6 (Kanal 6) / CH 11 (Kanal 11).

#### x **[Connection Server Settings] (Ühendusserveri seaded) (ainult BDP-S5500/S4500)**

Määrab, kas ühendatud server kuvatakse või mitte.

#### x **[Auto Renderer Access Permission] (Gracenote'i seaded) (ainult BDP-S5500/S4500)**

[On] (Sees): lubab uutele tuvastatud DLNA-kaugjuhtimispuldiga ühilduvatele seadmetele automaatse juurdepääsu. [Off] (Väljas): lülitab funktsiooni välja.

#### x **[Renderer Access Control] (Renderdaja juurdepääsu juhtimine) (ainult BDP-S5500/S4500)**

Kuvab loendi DLNAkaugjuhtimispuldiga ühilduvate toodetega ja määrab, kas iga toode on selle mängija abil juurdepääsetav.

#### x **[Registered Remote Devices] (Teleriekraani suuruse seadistus 3D puhul) (ainult BDP-S5500/S4500)**

Kuvab registreeritud kaugjuhtimisseadmete loendi.

#### x **[Remote Start] (Kaugkäivitus)**

[On] (Sees): lülitab võrguühenduse loomisel mängija sisse või välja, kasutades teie kaugjuhtimisseadet. [Off] (Väljas): lülitab funktsiooni välja.

# $\mathbf{G}$

Võrgu ooterežiimi aktiveerimiseks seadke menüüs suvand [Remote Start] (Kaugkäivitus) olekusse [On] (Sees) ja lülitage mängija välja [\(lk 41\).](#page-40-1)

# <span id="page-33-0"></span>**[Easy Network Settings] (Lihtsad võrguseaded)**

Võrguseadete määramiseks valige [Easy Network Settings] (Lihtne võrguseadistus). Järgige ekraanil kuvatavaid juhiseid.

# <span id="page-34-0"></span>**[Resetting] (Lähtestamine)**

#### $\blacksquare$  [Reset to Factory Default Settings] **(Tehase vaikesätetele seadistamine)**

Lähtestab mängija tehase vaikeseadistusele, valides seadistuste rühma. Kõik rühmas olevad seadistused lähtestatakse.

#### x **[Initialise Personal Information] (Isikliku teabe lähtestamine)**

Kustutab mängijasse salvestatud isiklikud andmed.

# $\mathbf{G}$

Kui seadme ära viskate, selle edasi annate või müüte, kustutage turvalisuse huvides sellest kõik oma isiklikud andmed. Pärast võrguteenuse kasutamist toimige oma turvalisuse huvides ja näiteks logige teenustest välja.

#### <span id="page-35-0"></span>**Lisateave**

# <span id="page-35-1"></span>**Tõrkeotsing**

Kui teil esineb mängija kasutamise ajal järgmisi probleeme, kasutage enne parandustöid nende lahendamiseks tõrkeotsingu juhendit. Probleemide püsimise korral võtke ühendust lähima Sony edasimüüjaga.

# **Pilt**

#### **Pilt puudub või pilti ei väljastata korralikult.**

- **→** Veenduge, et kõik kaablid on korralikult ühendatud [\(lk 16\)](#page-15-1).
- $\rightarrow$  Lülitage teleri sisendivalija mängijast tulevale signaalile.
- $\rightarrow$  Lähtestage säte [Output Video] Resolution] (Videoväljundi eraldusvõime) madalaimale eraldusvõimele, vajutades kaugjuhtimispuldi nuppe  $\blacksquare$  HOME ja seejärel POP UP/MENU.
- → Proovige järgmist. ①Lülitage mängija välja ja uuesti sisse. 2Lülitage ühendatud seade välja ja uuesti sisse. 3Eemaldage HDMI-kaabel ja ühendage seejärel uuesti.
- → HDMI OUT-pesa on ühendatud DVI-seadmega, mis ei toeta autoriõiguste kaitse tehnoloogiat.
- **→** Kontrollige sätet [Output Video Resolution] (Videoväljundi eraldusvõime) seadistuses [Screen Settings] (Ekraaniseaded) [\(lk 29\)](#page-28-0).
- → BD-ROM-/DVD-ROM-ide puhul kontrollige seadistust [24p Output] (BD-ROM-i 24p väljund) menüüs [Screen Settings] (Ekraaniseaded) [\(lk 29\)](#page-28-1).

#### **Pistikuga HDMI OUT ühendatuna vahetub ekraani keel automaatselt.**

→ Kui jaotise [HDMI Settings] (HDMI seaded) säte [Control for HDMI] (HDMI juhtimine) on määratud olekusse [On] (Sees) [\(lk 32\)](#page-31-2), vahetub ekraani keel automaatselt vastavalt ühendatud teleri keeleseadistusele (kui muudate oma teleri keeleseadistust jne).

### **Heli**

#### **Heli puudub või seda ei väljastata korralikult.**

- **→** Veenduge, et kõik kaablid on korralikult ühendatud [\(lk 16\).](#page-15-1)
- → Lülitage AV-võimendi (vastuvõtja) sisendivalija režiimile, kus mängija helisignaal väljastatakse AVvõimendist (vastuvõtja).
- $\rightarrow$  Kui helisignaale ei väljastata pistiku DIGITAL OUT (COAXIAL) / HDMI OUT) kaudu, kontrollige heliseadistusi [\(lk 30\)](#page-29-2).
- $\rightarrow$  HDMI-ühenduste puhul proovige järgmist. ①Lülitage mängija välja ja uuesti sisse. 2Lülitage ühendatud seade välja ja uuesti sisse. 3 Eemaldage HDMI-kaabel ja ühendage see uuesti.
- **→** Kui mängija on HDMI-ühenduste puhul ühendatud teleriga AVvõimendi (vastuvõtja) kaudu, proovige HDMI-kaabli ühendamist otse telerisse. Vaadake ka AVvõimendiga (vastuvõtja) kaasas olevat kasutusjuhendit.
- **→** Pesa HDMI OUT on ühendatud DVI-seadmega (DVI-pesad ei võta vastu helisignaale).

**→** Pessa HDMI OUT ühendatud seade ei toeta mängija helivormingut. Kontrollige heliseadeid [\(lk 30\)](#page-29-2).

#### **Bitivoog ei väljasta HD-heli (Dolby Digital Plus, Dolby TrueHD, DTS-HD High Resolution Audio ja DTS-HD Master Audio).**

- → Seadistage funktsioon [BD Audio MIX Setting] (BD heli miksimise seadistus) menüüs [Audio Settings] (Heliseaded) olekusse [Off] (Väljas) [\(lk 30\)](#page-29-1).
- **→** Veenduge, et ühendatud AVvõimendi (vastuvõtja) ühildub kõikide HD-helivormingutega.

#### **Interaktiivset heli ei väljastata.**

→ Seadistage funktsioon [BD Audio MIX Setting] (BD heli miksimise seadistus) menüüs [Audio Settings] (Heliseaded) olekusse [On] (Sees) [\(lk 30\).](#page-29-1)

**Plaadi esitamisel ilmub ekraanile sõnumikood 3 [Audio outputs temporarily muted. Do not adjust the playback volume. The content being played is protected by Cinavia and is not authorized for playback on this device. For more information, see http://www.cinavia.com. Message Code 3.] (Sõnumkood3).**

 $\rightarrow$  The audio track of the video that you are playing contains a Cinavia code indicating that it is an unauthorized copy of professionally-produced content (Esitatava video helirada sisaldab Cinavia koodi, mis näitab, et tegemist on professionaalselt loodud sisu volitamata koopiaga) [\(lk 6\).](#page-5-0)

### **Plaat**

#### **Plaati ei esitata.**

- , Plaat on määrdunud või moonutatud.
- → Plaat on tagurpidi. Sisestage plaat nii, et esitatav külg oleks allpoole suunatud.
- → Plaadi vormingut ei saa selle mängijaga taasesitada. [\(lk 41\)](#page-40-2).
- $\rightarrow$  Mängija ei saa esitada salvestatud plaate, mida pole korralikult lõpetatud.
- , BD või DVD piirkonnakood ei sobi mängijaga.

# **USB-seade**

#### **Mängija ei tuvasta ühendatud USB-seadet.**

- → Veenduge, et USB-seade on korralikult USB-porti ühendatud.
- , Kontrollige, kas USB-seade või kaabel on kahjustatud.
- **→** Kontrollige, kas USB-seade on sisse lülitatud.
- **→** Kui USB-seade on ühendatud USBjaoturi abil, eemaldage see ja ühendage USB-seade otse mängijaga.

# **Interneti voogedastus**

#### **Pildi/heli kvaliteet on halb või teatud programmides lähevad detailid kaduma, eriti kiire liikumise või pimedate stseenide ajal.**

, Pildi/heli kvaliteeti saab võib-olla parandada ühenduse kiirust muutes. Soovitatav on kasutada ühenduskiirust, mis on standardlahutusega video puhul vähemalt 2,5 Mb/s (kõrglahutusega video puhul 10 Mb/s).

## **Võrguühendus**

#### **Mängija ei saa võrguga ühendust luua.**

 $\rightarrow$  Kontrollige võrguühendust (lk 18) ja võrguseadistust [\(lk 33\).](#page-32-1)

#### **Arvuti ei saa pärast seadistuse [Wi-Fi Protected Setup (WPS)] (Wi-Fi kaitstud seadistus (WPS)) lõpetamist Internetiga ühendust (ainult BDP-S5500).**

 $\rightarrow$  Ruuteri ühenduse seadistus võib automaatselt muutuda, kui kasutate Wi-Fi kaitstud seadistuse funktsiooni enne ruuteri seadistamist. Sellisel juhul muutke vastavalt arvuti traadita ühenduse seadistust.

#### **Mängijat ei saa ühendada traadita kohtvõrgu (LAN) ruuteriga (ainult BDP-S5500).**

- **→** Kontrollige, kas traadita kohtvõrgu (LAN) ruuter on sisse lülitatud.
- **→** Olenevalt ümbritsevast keskkonnast (nt seina materjal, raadiolainete vastuvõtutingimused või mängija ja traadita kohtvõrgu (LAN) ruuteri vahel olevad esemed) võib võimalik sidevahemaa olla lühem. Liigutage mängija ja traadita kohtvõrgu ruuter üksteisele lähemale.
- $\rightarrow$  Seadmed, mis kasutavad 2,4 GHz sagedusriba (nt mikrolaineahi, Bluetooth või digitaalne juhtmeta seade), võivad sidet häirida. Liigutage mängija sellistest seadmetest eemale või lülitage need välja.

#### **Soovitud raadiovõrgu ruuter ei ilmu traadita võrgu loendis (ainult BDP-S5500).**

, Vajutage eelnevale ekraanile naasmiseks nuppu RETURN ja käivitage traadita ühenduse seadistus uuesti. Kui soovitud raadiovõrgu ruuterit ikka ei tuvastata, valige suvand [New connection registration] (Uue ühenduse registreerimine), et teha [Manual registration] (Käsitsi registreerimine).

**Mängija sisselülitamisel ilmub ekraanile teade [A new software version is available. Please go to the "Setup" section of the menu and select "Software Update" to perform the update.] (Saadaval on uus tarkvaraversioon. Minge menüüjaotisse Seadistus ja valige värskenduse tegemiseks suvand Tarkvara värskendamine).**

 $\rightarrow$  Mängija tarkvaraversiooni värskendamise kohta leiate teavet jaotisest [\[Software Update\]](#page-27-5)  [\(Tarkvara värskendamine\) \(lk 28\)](#page-27-5).

# **Control for HDMI (HDMI juhtimine) (BRAVIA Sync)**

#### **Funktsioon [Control for HDMI] (HDMI juhtimine) ei tööta (BRAVIA Sync).**

- **→** Veenduge, et suvand [Control for HDMI] (HDMI juhtimine) jaotises [HDMI Settings] (HDMI seaded) on seatud asendisse [On] (Sees) [\(lk 32\).](#page-31-2)
- **→** Kui muudate HDMI-ühendust, lülitage mängija välja ja uuesti sisse.
- $\rightarrow$  Elektrikatkestuse puhul lülitage [Control for HDMI] (HDMI juhtimine) jaotises [HDMI Settings] (HDMI seaded) olekusse [Off] (Väljas) ja seejärel [Control for HDMI] (HDMI juhtimine) jaotises [HDMI Settings] (HDMI seaded) olekusse [On] (Sees) [\(lk 32\).](#page-31-2)
- $\rightarrow$  Kontrollige järgmist ja vaadake komponendiga kaasasolevat kasutusjuhendit.
	- ühendatud komponent ühildub funktsiooniga [Control for HDMI] (HDMI juhtimine).
	- ühendatud komponent on funktsiooni [Control for HDMI] (HDMI juhtimine) kasutamiseks õigesti seadistatud.
- $\rightarrow$  Kui ühendate mängija teleriga AV-võimendi (vastuvõtja) kaudu
	- Kui AV-võimendi (vastuvõtja) ei ühildu funktsiooniga [Control for HDMI] (HDMI juhtimine), ei pruugi mängija kaudu teleri juhtimine võimalik olla.
	- HDMI-ühenduse muutmisel eemaldage toitejuhe ja ühendage see uuesti või toimige elektrikatkestuse korral järgmiselt. 1valige AV-võimendi (vastuvõtja) sisendivalijaga režiim, mille puhul ilmub mängija pilt teleriekraanil; 2seadke suvand [Control for HDMI] (HDMI juhtimine) jaotises [HDMI Settings] (HDMI seaded) olekusse [Off] (Väljas); seejärel seadke suvand [Control for HDMI] (HDMI juhtimine) jaotises [HDMI Settings] (HDMI seaded) uuesti olekusse [On] (Sees) [\(lk 32\)](#page-31-2). Vaadake AV-võimendiga (vastuvõtja) kaasas olevat kasutusjuhendit.

#### **Süsteemi väljalülitamise funktsioon ei tööta (BRAVIA Sync).**

**→** Veendute, et sätted [Control for HDMI] (HDMI juhtimine) ja [Linked to TV-off] (Seotud teleri väljalülitamisega) jaotises [HDMI Settings] (HDMI-seaded) on olekus [On] (Sees) ja [Valid] (Kehtib) [\(lk 32\)](#page-31-2).

#### **Muud**

#### **Taasesitamine ei alga sisu algusest.**

 $\rightarrow$  Vajutage nuppu OPTIONS ja valige [Play from start] (Esita algusest).

### **Esitus ei jätku kohast, kus see eelmisel korral pooleli jäi.**

- **→** Olenevalt plaadist võidakse jätkamiskoht mälust kustutada, kui
	- avate plaadisahtli;
	- eemaldate USB-seadme;
	- esitate muud sisu;
	- lülitate mängija välja.

**Plaadi esitamisel ilmub ekraanile sõnumikood 1 [Playback stopped. The content being played is protected by Cinavia and is not authorized for playback on this device. For more information, see http://www.cinavia.com. Message Code 1] (Taasesitamine katkes. Esitataval sisul on Cinavia kaitse ja selle taasesitamine seadmes ei ole lubatud. Vaadake lisateavet aadressilt http://www.cinavia.com. Sõnumikood 1).**

**→** Esitatava video helirada sisaldab Cinavia koodi, mis näitab, et see on mõeldud näitamiseks vaid professionaalsetes seadmetes ja tarbijad ei tohi seda esitada [\(lk 6\)](#page-5-0).

### **Plaadisahtel ei avane ja te ei saa plaati eemaldada ka siis, kui vajutate nuppu**  $\triangle$ **.**

 $\rightarrow$  Proovige järgmist.  $\bigcirc$ Lülitage mängija välja ja eemaldage toitejuhe. 2Ühendage toitejuhe uuesti, hoides all mängija nuppu <sup>2</sup>. **3**Hoidke mängija nuppu $\triangleq$  all, kuni sahtel avaneb. 4Eemaldage plaat. 5Mängija taastamiseks ühendage toitejuhe lahti ja ühendage see uuesti.

#### **Ekraanile ilmub sõnum [[EJECT] Key is currently unavailable.] (Võti ei ole praegu saadaval), kui vajutatakse nuppu ▲ (ava/sule).**

→ Võtke ühendust lähima Sony edasimüüja või kohaliku volitatud Sony teenindusega.

#### **Mängija ei reageeri ühelegi nupuvajutusele.**

 $\rightarrow$  Mängijas on kondenseerunud niiskust [\(lk 4\)](#page-3-1).

# <span id="page-39-0"></span>**Spetsifikatsioonid**

**Süsteem Laser:** Pooljuhtlaser

#### **Sisendid ja väljundid**

#### (**Pesa nimi:**

Pesa tüüp / väljundi tase / koormustakistus)

#### **DIGITAL OUT (COAXIAL):**

fonopesa / 0,5 Vp-p/75 oomi

#### **HDMI OUT:**

HDMI 19-viiguline standardpistik

#### **LAN (100):**

100BASE-TX-terminal

#### **USB:**

USB-pesa tüüp A (USB-mäluseadme, mälukaardilugeja, digifotokaamera ja digivideokaamera ühendamiseks)

#### **DC IN:**

BDP-S5500: 12 V alalisvool, 750 mA BDP-S4500: 12 V alalisvool, 650 mA BDP-S1500: 12 V alalisvool, 600 mA

#### **Juhtmeta (ainult BDP-S5500)**

**Traadita kohtvõrgu (LAN) standard:**

IEEE 802.11 b/g/n

#### **Sageduspiirkond:**

2,4 GHz riba: kanalid 1–13

#### **Modulatsioon:**

DSSS ja OFDM

#### **Üldteave**

#### **Toitenõuded:**

12 V alalisvool koos AC-adapteriga Nominaalandmed: sisend 220–240 V vahelduvvool, 50/60 Hz

#### **Elektritarbimine**

#### **(AC-adapteri kasutamisel):**

BDP-S5500: 11 W BDP-S4500: 9,5 W BDP-S1500: 8,8 W

#### <span id="page-40-1"></span>**Võrgu ooterežiim:**

4,5 W (kõik traadiga/traadita võrgu pordid on olekus ON)

#### **Ligikaudsed mõõtmed:**

230 mm × 194 mm × 39 mm (laius/sügavus/kõrgus) sh eenduvad osad

#### **Ligikaudne kaal:** 0,8 kg

**Töökeskkonna temperatuur:**

5 °C kuni 35 °C

#### **Töökeskkonna niiskus:**

25% kuni 80%

#### **Kaasasolevad tarvikud**

AC-adapter (AC-M1208WW) (1) Vahelduvvoolu toitejuhe (voolujuhe) (1) Pult (kaugjuhtimine) (1) R03 (suurus AAA) patareid (2)

Disain ja spetsifikatsioonid võivad ette teatamata muutuda.

### <span id="page-40-0"></span>**Esitatavad plaadid**

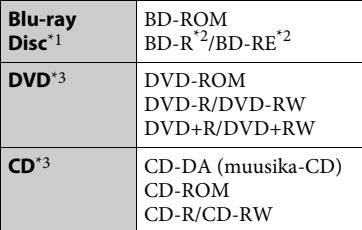

\*1 Kuna Blu-ray Disc on uus ja arenev süsteem, ei pruugi olla võimalik teatud plaate esitada, sõltuvalt plaadi tüübist ja versioonist. Sõltuvalt allikast, ühendatud väljundpistikust ja valitud heliseadistusest erineb ka heliväljund. \*2 BD-RE: versioon 2.1  $\,$ 

BD-R: versioon 1.1, 1.2, 1.3, sh orgaanilise pigmendi tüübiga BD-R (LTH-tüüpi) Arvutis salvestatud BD-R-plaate ei saa esitada, kui postskriptumid on

salvestatavad.  $^{\ast}{}^{3}$  CD- või DVD-plaati ei esitata, kui salvestamist pole õigesti lõpetatud. Lisateavet vaadake salvestusseadmega kaasasolevast kasutusjuhendist.

#### <span id="page-40-2"></span>**Kettad, mida ei saa esitada**

- Kassetiga BD-d
- BDXL-id
- DVD-RAM-id
- HD DVD-d
- DVD-heliplaadid
- FOTO CD-d
- CD-lisade andmete osa
- Super VCD-d
- DualDiscide helimaterjaliga pool

#### **Märkus plaatide kohta**

Toode on mõeldud CD-standardile vastavate plaatide esitamiseks. DualDiscid ja mõned autoriõiguste tehnoloogia kodeeringuga muusikaplaadid ei vasta CD-standardile, seetõttu ei pruugi need plaadid selle tootega esitatavad olla.

#### **Märkus BD-de/DVD-de esitustoimingute kohta**

Osa BD-de/DVD-de esitustoiminguid võivad olla tarkvaratootjate tahtlikult seadistatud. Kuna antud mängija esitab BD-/DVD-sid vastavalt tarkvaratootja valmistatud plaadi sisule, ei pruugi kõik esitusfunktsioonid saadaval olla.

#### **Märkus kahekihiliste BD-de/DVD-de kohta**

Kihtide vahetumisel võib pildi ja heli esitus hetkeks katkeda.

#### **Piirkonnakood (ainult BD-ROM/DVD-video)**

Seadme tagaküljele on trükitud piirkonnakood ja seade esitab ainult sama piirkonnakoodiga või tähisega

 märgistatud BD-ROM-e/ **ALL**  $\overline{\text{DVD}}$ -videoid.

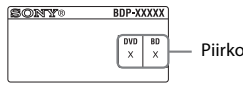

Piirkonnakood

# <span id="page-42-0"></span>**Esitatavate failide tüübid**

#### **Video**

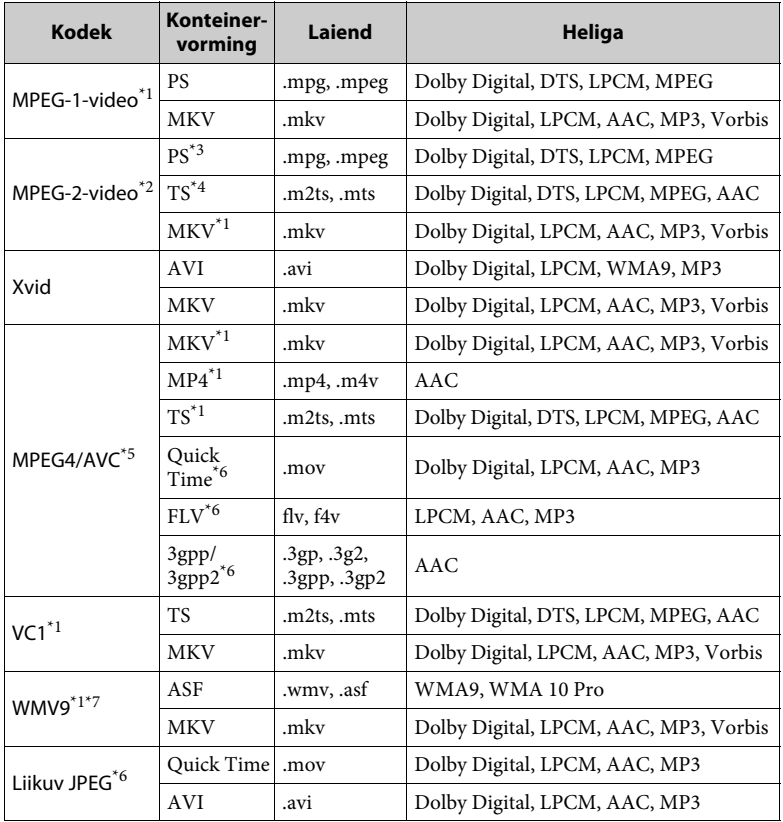

#### **Vorming**

AVCHD (versioon 2.0)\*1\*8\*9\*10

**Music**

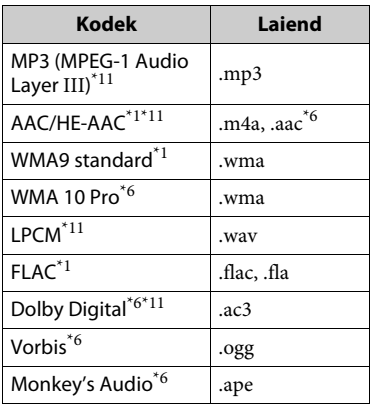

#### **Photo**

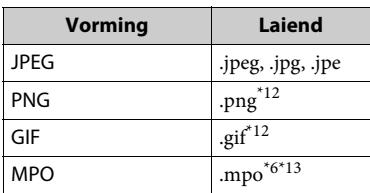

- \*1 Mängija ei pruugi esitada seda failivormingut DLNA-serveris
- (ainult BDP-S5500/S4500). \*2 Mängija saab DLNA-serveris esitada ainult standardlahutusega videoid
- (ainult BDP-S5500/S4500). \*3 Mängija ei esita DTS-vorminguga faile DLNA-serveris (ainult BDP-S5500/
- S4500). \*4 Mängija suudab DLNA-serveris esitada vaid Dolby Digitali vormingus faile
- (ainult BDP-S5500/S4500).<br><sup>\*5</sup> Mängija toetab AVC-d kuni tasemeni 4.1.<br><sup>\*6</sup> Mängija ei esita seda failivormingut
- DLNA-serveris (ainult BDP-S5500/ S4500). \*7 Mängija toetab WMV9-t kuni tasemeni
- 
- Advance Profile.<br>Mängija toetab kaadrikiirust kuni 60 kaadrit sekundis.
- Mängija esitab AVCHD-vormingus faile, mis on salvestatud digivideokaamerasse või sarnasesse seadmesse. AVCHD-vormingus plaati ei esitata,
- kui salvestamine pole õigesti lõpetatud. \*10 Mängija saab esitada AVCHD 3D-
- vormingut (ainult BDP-S5500/S4500).<br>Mängija esitab .mka-vormingus faile.
- (Seda faili ei saa esitada DLNA-serveris
- % (ainult BDP-S5500/S4500).) \*12 Mängija ei esita animeeritud PNG- ega
- GIF-faile. \*13 MPO-failide puhul (v.a 3D) kuvatakse põhipilt või esimene pilt (ainult BDP-S5500/S4500).

# $\mathbf{A}$

- Mõnda faili ei pruugita esitada olenevalt failivormingust, faili kodeeringust, salvestamistingimustest või DLNA-serverist (ainult BDP-S5500/S4500).
- Mõnd arvutis redigeeritud faili ei pruugita esitada.
- Mõne faili puhul ei pruugi edasi- ja tagasikerimine võimalik olla.
- Mängija ei esita DRM- ja Losslesskodeeringuga jms faile.
- Mängija tuvastab BD-del, DVD-del, CD-del ja USB-seadmetes järgmised failid või kaustad:
	- kuni 9. kihi kaustadeni (sh juurkaust);
	- kuni 500 faili/kausta ühel kihil.
- Mängija saab tuvastada järgmised DLNAserverisse salvestatud failid või kaustad (ainult BDP-S5500/S4500):
	- kuni 19. kihi kaustadeni;
	- kuni 999 faili/kausta ühel kihil.
- Mängija toetab järgmisi kaadrikiirusi:
	- kuni 60 kaadrit sekundis (ainult AVCHD (MPEG4/AVC) puhul).
	- kuni 30 kaadrit sekundis muude videokodekite puhul.
- Mängija toetab video bitikiirust kuni 40 Mb/s.
- Osad USB-seadmed ei pruugi selle mängijaga töötada.
- Mängija tuvastab massmälu klassi (MSC) seadmed (nt välkmälu või kõvakettaajam), pildi jäädvustamisseadme (SICD) klassi seadmed ja 101 asetusega klaviatuuri.
- Andmete rikkumise või USB-mäluseadme või muude seadmete kahjustamise vältimiseks lülitage mängija enne USB-mäluseadme või muude seadmete ühendamist ja eemaldamist välja.
- Mängija ei pruugi andme-CD-lt suure bitikiirusega videofaile sujuvalt esitada. Soovitatav on selliseid faile esitada andme-DVD-lt või andme-BD-lt.

# **Teave traadita kohtvõrgu (LAN) turvalisuse kohta (ainult BDP-S5500) Märkused plaatide kohta**

Kuna side traadita kohtvõrgu (LAN) funktsiooni abil luuakse raadiolainete kaudu, võib traadita signaal olla häiretele vastuvõtlik. Traadita ühenduse kaitsmiseks toetab mängija erinevaid turvafunktsioone. Konfigureerige turvasätted kindlasti vastavalt oma võrgukeskkonnale.

#### **Turvalisus puudub**

Kuigi seadistamine on lihtne, võib traadita sidet häirida või teie traadita võrku tungida kes tahes, seda isegi ilma spetsiaalsete tööriistadeta. Pidage meeles, et alati on olemas volitamata juurdepääsu või andmevarguse oht.

#### **WEP**

WEP rakendab ühendustele kaitse, et võõrad ei saaks ühendust häirida ega traadita võrku tungida. WEP on pärandturvatehnoloogia, mis võimaldab ühendada vanemaid TKIP/AES-i tehnoloogiat mittetoetavaid seadmeid.

#### **WPA-PSK (TKIP), WPA2-PSK (TKIP)**

TKIP on turvatehnoloogia, mis arendati WEP-i puudujääkide parandamiseks. TKIP tagab suurema turvalisuse astme kui WEP.

#### **WPA-PSK (AES), WPA2-PSK (AES)**

AES on turvatehnoloogia, mis kasutab täiustatud WEP-i ja TKIP-i tehnoloogiast erinevat turvameetodit. AES tagab suurema turvalisuse kui WEP või TKIP.

• Selleks et ketas püsiks puhas, hoidke seda servadest. Ärge puudutage plaadi pinda.

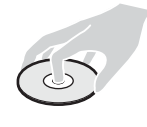

Tolm, sõrmejäljed või kriimustused plaadil võivad põhjustada selle talitlushäireid.

- Ärge pange plaati kohta, kus on otsene päikesevalgus või kuumaallikad, näiteks kuumaõhutorud, ega jätke seda päikesevalguse kätte pargitud autosse, kuna temperatuur autos võib oluliselt tõusta.
- Pärast esitamist pange plaat karpi tagasi.
- Puhastage ketast puhastuslapiga. Pühkige plaati keskosast väljapoole.
- Ärge kasutage lahusteid, näiteks bensiini, vedeldit, müügilolevaid plaadi/läätse puhasteid või vinüülplaatide jaoks mõeldud antistaatikut.
- Kui olete printinud plaadi sildi, kuivatage silti enne esitamist.
- Ärge kasutage järgmisi plaate.
	- Läätse puhastamise plaat.
	- Ebastandardse kujuga plaat (nt kaardi- või südamekujuline)
	- Sildi või kleebisega plaat.
	- Kleeplindi või kleebise liimiga plaat.
- Ärge töödelge kriimustuste
	- eemaldamiseks plaadi esitatavat külge.

### **Juhitavate telerite koodid**

Hoidke kaugjuhtimispuldi abil kahe sekundi jooksul all nuppu -TV- [**/**1 ja teleri tootja koodi nuppu. Kui loendis on rohkem kui üks kaugjuhtimisnupp, sisestage need ükshaaval, kuni leiate koodi, mis teleriga töötab.

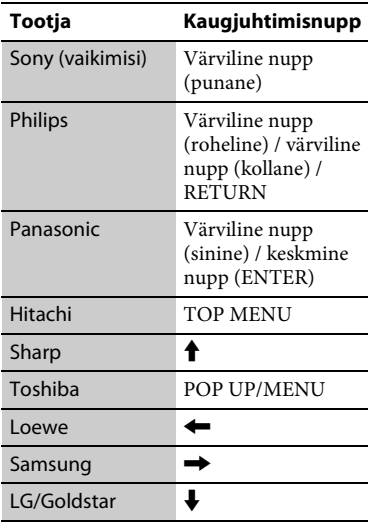

# <span id="page-45-0"></span>**Keele tähiste loend**

Üksikasju vaadake jaotisest [\[BD/DVD](#page-30-4)  [Viewing Settings\] \(BD/DVD vaatamise](#page-30-4)  [seadistused\) \(lk 31\).](#page-30-4) Keelte kirjapilt vastab standardile ISO 639: 1988 (E/F).

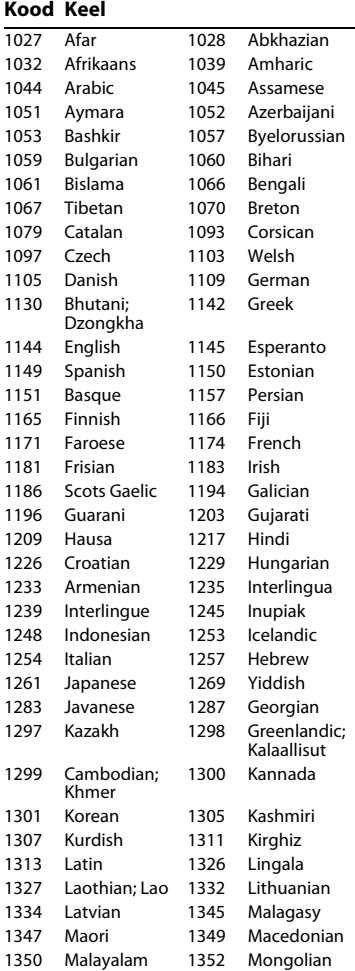

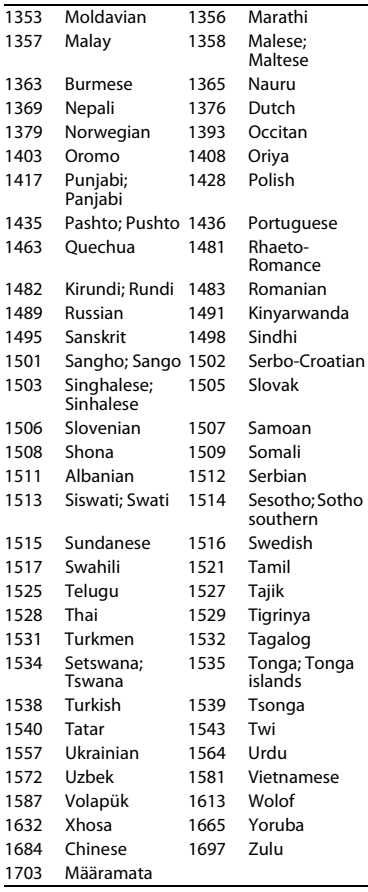

# **Kood Keel Vanemlik järelevalve / piirkonnakood**

Üksikasju vaadake jaotisest [\[Parental](#page-31-3)  [Control Area Code\] \(Vanemliku](#page-31-3)  [järelevalve piirkonnakood\) \(lk 32\)](#page-31-3).

### **Kood Piirkond**

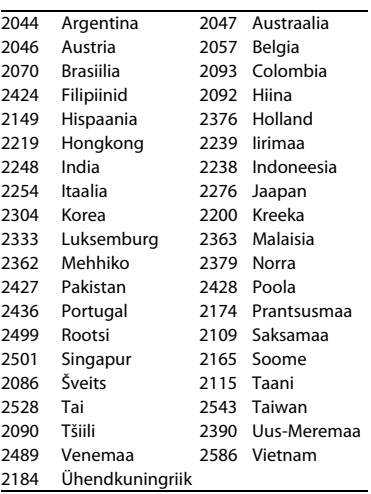

Selle mängija tarkvara võidakse tulevikus värskendada. Saadaolevate värskenduste ja uusimate kasutusjuhendite kohta leiate lisateavet järgmiselt veebisaidilt.

# www.sony.eu/support

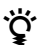

Kasulikke vihjeid, nõuandeid ja teavet Sony toodete ning teenusete kohta leiate aadressilt www.sony-europe.com/myproduct/

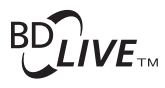

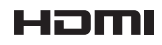

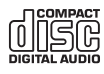

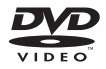

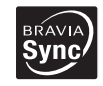

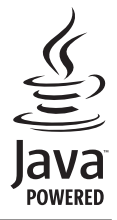

http://www.sony.net/

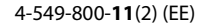

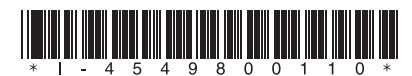

© 2015 Sony Corporation